#### **SISTEM INFORMASI GEOGRAFIS (SIG) FASILITAS – FASILITAS YANG ADA DI KOTA BENGKULU BERBASIS** *WEB*

# Asnawati<sup>1</sup>, Galih Putra Kusuma<sup>2</sup> **Dosen Tetap Fakultas Ilmu Komputer Universitas Dehasen Bengkulu**

#### **ABSTRACT**

Geographic Information Systems Facilities - Existing Facilities in Bengkulu city developed as a system that provides information about the city of Bengkulu in the form of vector data is intact, web-based, dynamic and interactive so that users can access information through the Internet and interact with the system directly. Information presented in the form of spatial data and attribute that includes the city of Bengkulu district, roads, rivers, government facilities, public services, central business and tourism. Facilities are shown as points on a polygon-shaped region. The system was developed using version 0.96 as ALOV Folder WebGIS application based on Java, DBF as the database. ALOV Folder supports complex GIS architecture, and able to work with multilayer. The system provides several tools that are required to interact with maps such as choosing a domain map, theme maps, perform a search (search) to see information related to the location, activate the layer, the legend of the map, zoom in, zoom out, pan, select, and hyperlinks.

#### **INTISARI**

Sistem Informasi Geografis Fasilitas – Fasilitas yang Ada di Kota Bengkulu dikembangkan sebagai sistem yang menyediakan informasi mengenai Kota Bengkulu dalam bentuk data vektor yang utuh, berbasis *web*, dinamis dan interaktif sehingga pengguna dapat mengakses informasi melalui internet serta berinteraksi dengan sistem secara langsung. Informasi disajikan dalam bentuk data spasial dan atribut dari Kota Bengkulu yang meliputi data kecamatan, jalan, sungai, fasilitas pemerintahan, layanan umum, sentral bisnis, dan wisata. Fasilitas ditampilkan dalam bentuk *point* pada wilayah yang berbentuk *polygon*. Sistem ini dikembangkan menggunakan ALOV Map versi 0.96 sebagai aplikasi *web*GIS berbasis Java, DBF sebagai databasenya. ALOV Map mendukung arsitektur SIG yang kompleks, dan mampu bekerja dengan *multilayer*. Sistem menyediakan beberapa *tools* yang diperlukan untuk berinteraksi dengan peta seperti memilih *domain* peta, tema peta, melakukan pencarian (*search*) melihat informasi yang berkaitan dengan lokasi tersebut, mengaktifkan *layer*, legenda peta, *zoom in, zoom out, pan, select,* dan *hyperlink*.

*Kata Kunci : webGIS, Kota Bengkulu, ALOV Map*

#### **I.PENDAHULUAN**

Peta Kota Bengkulu yang tersedia sampai bulan Maret 2012 terbatas sampai menampilkan informasi lokasi geografis berupa tabel atau peta statis (citra dengan format JPEG atau TIEF). Peta yang ditampilkan pun tidak mencakup semua Kota Bengkulu atau tidak utuh. Informasi yang diberikan tidak informatif, misalnya belum dapat menunjukkan lokasi fasilitas dalam bentuk titik – titik pada wilayah geografi Kota Bengkulu.

Sistem Informasi Geografis Fasilitas – Fasilitas yang Ada di Kota Bengkulu dikembangkan sebagai sistem yang menyediakan informasi mengenai Kota Bengkulu dalam bentuk data vektor yang utuh, berbasis *web*, dinamis dan interaktif sehingga pengguna dapat mengakses informasi melalui internet serta berinteraksi dengan sistem secara langsung. Informasi disajikan dalam bentuk data spasial dan atribut dari Kota Bengkulu yang meliputi data kecamatan, jalan, sungai, fasilitas pemerintahan, layanan umum, sentral bisnis, dan wisata. Fasilitas ditampilkan dalam bentuk *point* pada wilayah yang berbentuk *polygon*. Sistem ini dikembangkan menggunakan ALOV Map versi 0.96 sebagai aplikasi *web*GIS berbasis Java, DBF sebagai databasenya. ALOV Map mendukung arsitektur SIG yang kompleks, dan mampu bekerja dengan *multilayer*. Sistem menyediakan beberapa *tools* yang diperlukan untuk berinteraksi dengan peta seperti memilih *domain* peta, tema peta, melakukan pencarian (*search*) melihat informasi yang berkaitan dengan lokasi tersebut, mengaktifkan *layer*, legenda peta, *zoom in, zoom out, pan, select,* dan *hyperlink*.

#### **A.Tujuan Penelitian**

Adapun tujuan dari penelitian ini adalah untuk membuat Sistem Informasi Geografis Fasilitas – Fasilitas yang ada di Kota Bengkulu Berbasis *Web*.

Sistem Informasi Geografis (SIG) ….. ISSN 1858 - 2680

# **B.Manfaat Penelitian**

Penelitian ini diharapkan dapat menggambarkan wilayah Kota Bengkulu secara utuh dalam bentuk spasial serta memberikan informasi fasilitas – fasilitas yang ada di Kota Bengkulu sesuai data spasialnya.

# **II.STUDI PUSTAKA**

## **A.Pengertian Komputer**

Menurut Daryanto (2004:11), Komputer adalah peralatan elektronik yang bekerja secara koordinatif berdasarkan program yang dapat menerima masukan berupa data, megolahnya dalam memori dan menampilkan hasil berupa informasi.

Menurut Widodo (2000:98), Komputer adalah alat pemrosesan data secara elektronik dan cara pemrosesan datanya berdasarkan urutan instruksi atau program yang tersimpan dalam memori masing - masing komputer.

Berdasarkan pengertian di atas maka dapat disimpulkan bahwa komputer adalah seperangkat alat elektronik yang dapat dipergunakan untuk menginput data, mengolah data dimaksud dengan alat bantu program sehingga menghasilkan suatu informasi yang dapat dimanfaatkan oleh pemakai.

# **B.Tinjauan Sistem Informasi Geografis**

## **a. Definisi Sistem**

Menurut Winarto (2004:15) Sistem dapat diartikan sebagai suatu kumpulan yang terdiri dari beberapa bagian komponen yang bekerja sama untuk mancapai tujuan tertentu. Yang masing – masing komponen memiliki fungsi yang berbeda dengan yang lain, tetapi tetap bekerja sama.

Menurut Amsyah (2000:20) Sistem pada dasarnya adalah suatu susunan yang teratur dari kegiatan yang berhubungan satu sama lain dan prosedur – prosedur yang berkaitan dari organisasi atau lembaga yang bersifat kompleks.

## **b. Definisi Informasi**

Menurut Amsyah (2000:2) Informasi adalah data yang sudah diolah dan dibentuk atau dimanipulasi sesuai dengan keperluan tertentu. Sedangkan menurut Winarto (2004:18) Informasi adalah data yang sudah diolah sehingga berguna untuk pembuatan keputusan.

# **c. Sistem Informasi Geografis**

SIG adalah sistem komputer yang digunakan untuk memasukkan (*capturing*), menyimpan, memeriksa, mengintegrasikan, memanipulasi, menganalisa, dan menampilkan data-data yang berhubungan dengan posisi-posisi di permukaan bumi (Prahasta, 2005b:54). Sedangkan menurut Esri (Prahasta, 2005b:55) SIG adalah kumpulan yang terorganisir dari perangkat keras komputer, perangkat lunak, data geografi dan personil yang dirancang efisien untuk memperoleh, menyimpan, meng*update,* memanipulasi, menganalisis, dan menampilkan semua bentuk informasi yang bereferensi geografi. Timbulnya definisi SIG yang berbeda secara bahasa namun sama dalam tujuan merupakan salah satu akibat dari cepatnya perkembangan penggunaan SIG oleh banyak pengguna. Komponen utama SIG secara garis besar terdiri dari perangkat keras (*hardware*), perangkat lunak (*software*), organisasi, dan pengguna. Kombinasi antara keempat komponen ini akan menentukan keberhasilan suatu aplikasi SIG (Muryono dkk, 2007:19- 21). Banyak sekali aplikasi yang dapat

ditangani oleh SIG. Contoh – contoh tersebut diantaranya adalah: 1) Aplikasi SIG di bidang sumber daya alam (inventarisasi, manajemen, dan kesesuain lahan untuk pertanian, kehutanan, perencanaan tataguna lahan, analisis daerah rawan alam, dan sebagainya); 2) Aplikasi SIG di bidang perencanaan (perencanaan pemukiman transmigrasi, perencanaan tata ruang wilayah, perencanaan kota, perencanaan lokasi dan relokasi industri pasar, pemukiman dan sebagainya); 3) Aplikasi di bidang pertanahan seperti manajemen pertanahan, sistem informasi pertanahan, dan sejenisnya (Prahasta, 2005a:4).

Sistem Informasi Geografi (SIG) dapat dibagi menjadi empat komponen yaitu :

1. Perangkat Keras

Perangkat komputer tambahan untuk mendukung kegiatan SIG antara lain monitor untuk menyajikan hasil *digitizer*, dan *scanner* untuk memasukkan data spasial serta printer dan plotter untuk penyajian data dalam bentuk *hardcopy.*

2. Perangkat Lunak SIG Perangkat lunak SIG meliputi program dan *user interface* untuk menjalankan perangkat keras. Perangkat lunak yang banyak digunakan antara lain *ArcView, ArcInfo, AutoCAD Map, MapInfo, IDRISI, ArcGIS, GRASS, dan ILWIS*. Perangkat lunak tersebut digunakan sesuai dengan spesifikasi dan kemampuannya dalam menyelesaikan masalah SIG. *User interface* pada tiap perangkat lunak SIG memiliki daftar menu, *graphical icons*, dan perintah – perintah.

- 3. Sumber Daya Pengguna Sumber daya pengguna sama pentingnya dengan perangkat lunak dan perangkat keras. Sumber daya pengguna penting untuk menentukan sasaran dan hasil pembuatan sistem dan memberikan pertimbangan serta alasan penggunaan SIG.
- 4. Infrastruktur

Infrastruktur merujuk pada organisasi, administrasi dan lingkungan budaya yang dibutuhkan untuk operasi SIG. Infrastruktur meliputi ketrampilan, standar data, *clearinghouses,* dan pola organisasi umum.

Data spasial dalam SIG dapat digambarkan dalam empat bentuk (Barus dan Wiradisastra, 2000:5), yaitu:

- 1. Titik, yaitu objek yang tidak berdimensi, hanya memiliki lokasi tetapi tidak mempunyai panjang.
- 2. Garis, yaitu objek berdimensi satu memiliki arah dan ukuran panjang.
- 3. Area, yaitu objek berdimensi dua yang memiliki panjang dan lebar.
- 4. Blok atau volume, yaitu objek berdimensi tiga.

Kegiatan dalam SIG mencakup empat tahap (Barus dan Wiradisastra, 2000:10), yaitu:

1. Persiapan dan Pemasukan Data Pengumpulan dan persiapan pemasukan data merupakan posisi kunci dalam SIG. Hal ini disebabkan karena fungsi SIG yang merupakan sarana pengolahan data yang berorientasi pada produk. Oleh karena itu, keberhasilan suatu SIG sangat ditentukan oleh pemasukan data awal. Jika data yang dimasukkan buruk maka keluarnya pun pasti buruk, dan sebaliknya jika data yang dimasukkan baik maka keluarnya mempunyai peluang baik. Digunakan istilah peluang karena berbagai faktor lain dapat mempengaruhi keberhasilan produk akhir. Hal ini disebabkan hasil akhir selain dipengaruhi kualitas data, juga sangat ditentukan oleh kombinasi kemampuan komponen analisis dan kombinasi dalam perangkat lunak/keras dengan kemampuan sumber daya manusianya.

2. Manajemen Data

Komponen Manajemen data dalam SIG termasuk fungsi untuk menyimpan dan menggali data. Penyimpanan data ini juga mencakup beberapa teknik memperbaiki dan memperbaharui data spasial dan atribut. fungsi – fungsi yang umum terdapat disini adalah pemasukan, perbaikan, penghilangan, dan pemanggilan kembali data. Metode yang dipakai untuk melaksanakan fungsi – fungsi ini mempengaruhi efisiensi sistem pengoperasian semua fungsi.

Manajemen data dapat juga dikaitkan dengan sistem keamanan data. Dalam hal ini prosedur penyelamatan data harus dibuat spesifikasi sehingga untuk pemakai yang berbeda akan dibuat akses yang berbeda.

- 3. Manipulasi dan Analisis Data Fungsi manipulasi dan analisis merupakan cirri utama dari pemetaan grafis yang menentukan informasi yang dapat dibangkitkan dari SIG. Daftar kemampuan yang dibutuhkan sebaiknya didefinisikan sebagai bagian dari keperluan sistem. Hal yang sering tidak diantisipasi adalah pemahaman bahwa SIG tidak hanya akan mengotomatisasikan aktivitas tertentu, tetapi juga akan mengubah cara kerja organisasi. Metode pengambilan keputusan kemudian dapat berubah dari pemilihan alternatif terbaik dengan mencari dan mengevaluasi perbaikan yang diusulkan.
- 4. Pembuatan Produk SIG Bentuk produk suatu SIG dapat bervariasi dalam hal kualitas, keakuratan dan kemudahan

pemakaiannya. Produk SIG dapat dibuat dalam bentuk peta – peta, table angka – angka, teks diatas kertas atau media lain *(hard copy),* atau dalam bentuk lunak (seperti : file elektronik dan *web*). Fungsi – fungsi yang dibutuhkan disini ditentukan oleh kebutuhan pemakai, sehingga keterlibatan pemakai sangat penting dalam menentukan spesifikasi kebutuhan *output* (baik desain maupun cetak).

# **C.Pengertian My SQL**

Mysql merupakan sistem database yang sangat handal karena menggunakan SQL. Pada awalnya SQL berfungsi sebagai bahasa penghubung antara program database dengan bahasa pemrograman yang akan digunakan. Dengan SQL maka pemrograman jaringan dan aplikasi tidak mengalami kesulitan di dalam menghubungkan aplikasi yang dibuat, setelah itu SQL dikembangkan lagi menjadi sistem database dengan memunculkan MySQL.

MySQL merupakan database yang sangat cepat, bebrapa user dapat menggunakan secara bersamaan dan lebih lengkap dari SQL. MySQL merupakan salah satu software gratis yang dapat di download melalui situs MySQL.

MySQL merupakan sistem manajemen database, relasional sistem database dan software open source. Kalau SQL biasa disebut dengan SEQUEL maka untuk MySQL tidak bisa disebut MY\_SEQUEL, karena pembuatannya menyebutkan dengan "My ESS QUE ELL" (Stendy, 2005:57).

# **D.Tinjauan Umum Perangkat Lunak** *(Sofware)*

Suatu komputer terdiri dari *Hardware* (perangkat keras), *Software* (perangkat lunak) dan *Brainware*  (perangkat pemikir). Perangkat keras tidak akan beroperasi atau tidak akan berfungsi tanpa adanya perangkat lunak dan pemakainya.

Teknologi canggih dari perangkat keras akan bekerja apabila perintah-perintah atau instruksiinstruksi tertentu telah diberikan. Instruksi-instruki itu disebut dengan perangkat lunak *(software)* yang ditulis oleh manusia untuk mengaktifkan perangkat keras.

Perangkat lunak dapat dikategorikan sebagai berikut:

a. Sistem Operasi *(Operating System).*

Menurut Kadir (2003:214) Sistem Operasi adalah program yang bertindak sebagai

perantara antara pemakai komputer dan perangkat keras komputer. Contohnya adalah *DOS, Windows, Unix, Linux.*

b. Bahasa Pemrograman *(Language Programming)*  Menurut Kadir (2003:219) Program adalah sekumpulan instruksi yang digunakan untuk mengatur perangkat keras komputer agar melaksanakan tindakan tertentu. Sedangkan Pemrograman adalah kegiatan yang berkaitan dengan penelitian program. Jadi sama halnya manusia yang menggunakan bahasa untuk berkomunikasi, komputer juga memiliki bahasa tersendiri. Agar manusia dapat berkomunikasi dengan komputer, pemrograman harus menuliskan program dalam bahasa yang bisa dimengerti oleh komputer.

Bahasa inilah yang disebut dengan bahasa pemrograman atau bahasa komputer. Bahasa pemrograman terdiri atas sekumpulan instruksi yang ditujukan agar orang bisa menuangkan perintah yang nantinya akan dijalankan oleh komputer. Contohnya adalah *Basic, Fortran, Asembler, Pascal.* 

c. Perangkat Lunak Aplikasi *(Aplication Software)* Menurut Kadir (2003:204) Program Aplikasi adalah program yang dibuat oleh pemakai yang ditujukan untuk melaksanakan suatu tugas khusus, atau tugas sehari – hari yang memiliki kebutuhan yang berbeda. Contohnya adalah *Microsoft Word, Microsoft Excel, Microsoft Access.*

# **E.Pemrograman** *ArcGis 9.3*

Menurut Prahasta (2011:1) *ArcGis* merupakan perangkat lunak yang terbilang besar. Perangkat lunak ini menyediakan perangkat kerja yang bersifat *scalable* (bisa diperluas sesuai kebutuhan) untuk mengimplementasikan suatu rancangan aplikasi SIG : baik bagi pengguna tunggal (*single user*) maupun bagi lebih dari satu pengguna yang berbasiskan *desktop,* menggunakan *server*, memanfaatkan layanan *web*, atau bahkan yang bersifat *mobile* untuk memenuhi kebutuhan pengukuran di lapangan. *ArcGis* adalah produk *system software* yang merupakan kumpulan (terintegrasi) dari produk – produk *software* lainnya dengan tujuan untuk membangun sistem SIG yang lengkap. Dalam kaitan inilah pihak pengembang *ArcGis* merancangnya sedemikian rupa hingga terdiri dari beberapa *framework* yang siap berkembang terus dalam rangka mempermudah pembuatan aplikasi – aplikasi SIG yang benar – benar sesuai dengan kebutuhan penggunanya.

#### **1. Cara Menjalankan** *ArcGis 9.3*

- 1. Klik Star Menu
- 2. Sorot Menu Program
- *3.* Sorot *ArcGis*
- *4.* Klik *ArcMap*

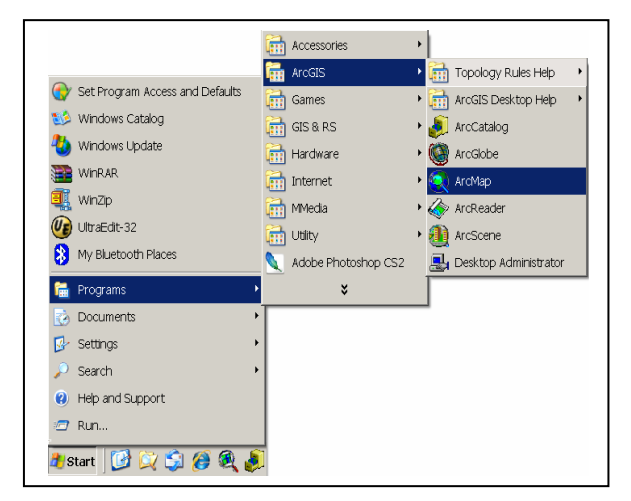

5. Kemudian akan muncul jendela *ArcGis 9.3* seperti

| DGB§∦®®X ∽⊙ ♦                |                                                                                                    | V J D D D V Georgeneing v Layer.                                                                                                    |
|------------------------------|----------------------------------------------------------------------------------------------------|----------------------------------------------------------------------------------------------------|
| <b>B</b> Layers              | Edtor v   >   / T Task: Create New Featur C ArcMap<br>Start using Archiap with<br>x<br>Q<br>B<br>Q<br>C A new empty map<br>хĸ<br>B<br>XК<br>×                                                                                                    | ◎ 図 파괴 판 거 좋 튀다<br>X                                                                                                    |
|                              | 國城<br>C Atemplate<br>O<br>Templates provide ready-to-use layouts and base maps for<br>$\overline{a}$<br>valous geographic regions.<br>G<br>$\boxed{\mathbb{H}}$<br>C An existing map:<br>Ľ<br>Ø<br>Ņ<br>Browse for maps<br>B<br>図<br>y<br>k<br>F<br>0 |                                                                                                    |
|                              | Ä<br>R<br>T Immediately add data<br>8<br>Do not show this dialog again<br>XY<br>命<br>Load last map on startup<br>슐                                                                                                    | OK                                                                                                    |
| Display   Source   Selection | $\frac{1}{2}$<br>3021<br>Drawing $\bullet$ $\bullet$ $\circ$ $\circ$ $\Box$ $\bullet$ $\mathbf{A}$ $\bullet$ $\boxtimes$ $\boxed{\mathbf{0}}$ Aid                                                                                                    | $\frac{1}{2}$ $\frac{1}{2}$ |

**Gambar .1. Jendela** *ArcGis 9.3*

6. Kemudian tekan tombol ok untuk membuka *ArcGis 9.3* seperti gambar 2.2 dibawah ini

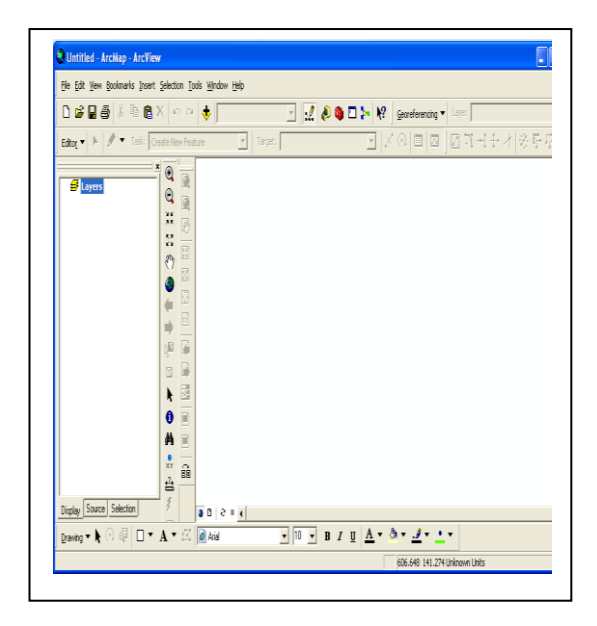

#### **Gambar 2. Ruang Kerja** *ArcGis 9.3*

**2. Komponen – Komponen Dalam**  *ArcGis 9.3*

> Beberapa komponen *Arc GIS 9.3*  ditunjukkan dalam gambar 2.3 dibawah ini:

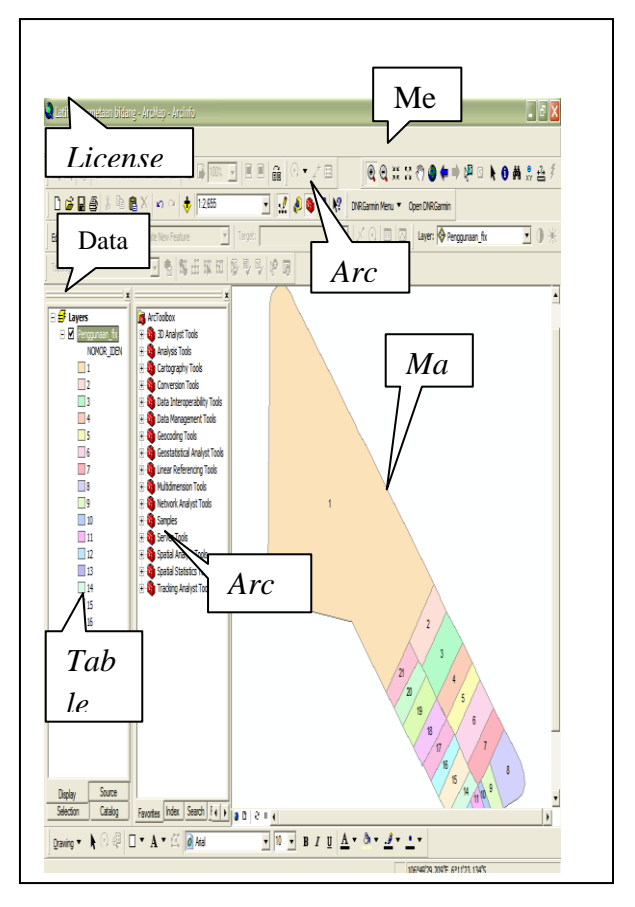

**Gambar .3 Komponen** *ArcGis 9.3*

1. *Table of Contens* (TOC)

*Table of Contents* (TOC), dapat dianggap sebagai daftar isi data yang terdapat dalam *Map Area*. TOC terdiri atas Data Frame yang berisi layer – layer yang mempresentasikan data yang ada. Beberapa aksi yang dapat dilakukan dalam TOC antara lain :

- 1. Mengatur susunan layer layer yang ada;
- 2. Mendefinisikan properti data spasial seperti simbolisasi, *query*, transparansi, pelabelan berdasarkan atribut dll;
- 3. Melihat sistem koordinat yang digunakan;
- 4. Membuka tabel atribut data spasial

TOC memiliki 3 (tiga) mode tampilan (untuk *ArcGis* 9.x), yaitu:

- 1. *Mode Display*, merupakan mode standar dan paling sering digunakan,
- 2. *Mode Source*, digunakan untuk melihat sumber data spasial yang digunakan,
- *3. Mode selection*, digunakan untuk menentukan layer yang dapat dipilih dengan menggunakan *selection tool*.
- 2. *License Indicator*

*License Indicator*, memberikan informasi tentang lisensi yang sedang digunakan. Level lisensi menentukan tingkat kemampuan *ArcMap* untuk melakukan operasi – operasi pengelolaan data.

3. *ArcToolbox*

*Toolbox*, adalah kumpulan alat bantu yang disediakan untuk melaksanakan operasi – operasi tertentu. *Toolbox* dapat diaktifkan dari menu *window* > *ArcToolbox* atau dengan mengklik *icon ArcToolbox* pada menu *Toolbar* Standar.

- 4. Menu Bar Menu Bar, adalah kumpulan menu-menu yang *ArcMap*.
- 5. *Map Area*

 *Map Area*, merupakan area yang memperlihatkan data spasial yang ada.

6. *ArcCatalog*

Menggunakan *ArcCatalog* merupakan salah satu cara yang mudah dalam melakukan manajemen dan mengakses data – data geografis. Informasi geografis memiliki banyak bentuk, termasuk diantaranya : relasi database, file, dokumen *ArcGis*, dan

*remote gis web service*. Aplikasi *ArcGis* akan mampu bekerja secara bersama – sama dengan informasi geografis dan data – data dengan tipe lainnya, termasuk dataset, relasi database, dan banyak tipe file dan sekema. Jendela *ArcCatalog* ditunjukkan seperti gambar 2.4 dibawah ini:

|                                         | 1 2 St Inskeit Tools                       | $\frac{1}{2}$ |                                       |                              | Ш |
|-----------------------------------------|--------------------------------------------|---------------|---------------------------------------|------------------------------|---|
| ArcCatalog - ArcView - D:\PETA\Bengkulu |                                            |               |                                       |                              |   |
| File Edit View Go Tools Window Help     |                                            |               |                                       |                              |   |
|                                         | L 30 B & X L H B & Q 3 0 L Y & 4 O # + 0 B |               |                                       |                              |   |
| D:VPETAVBengkulu<br>Location            |                                            |               | $\blacksquare$                        |                              |   |
| Stylesheet FGDCESRI                     | <u>지방 운영 행</u> 화                           |               |                                       | <b>D</b> Folder              |   |
|                                         | Contents Preview Metadata                  |               |                                       | Fle Geodatabase              |   |
| <b>A BEAMS</b>                          |                                            |               |                                       | Personal Geodatabase         |   |
| 01432442-smt2                           | Name                                       | Type          |                                       |                              |   |
| <b>Right</b> back up brin               | Babiline                                   | Shapefile     |                                       | <mark>∧</mark> layer         |   |
| He bought no 23 des 2010                | <b>B</b> a bill point                      | Shapelile     |                                       | Gouplaver                    |   |
| $+$ 195 NS                              | <b>Matk poly</b>                           | Shapelile     |                                       |                              |   |
| <b>A BAN</b>                            | <b>B</b> c bill ine                        | Shapefile     | <b>B</b> Copy Col+C <b>B</b> Shapefie |                              |   |
| ∄∯dhani                                 | <b>B</b> c bill point                      | Shapefile     |                                       | B Pade OdHY Ton Fedure Class |   |
| e- <mark>in</mark> draninio             | <b>B</b> h bill ine                        | Shapefile     | X Delete                              | <b>S</b> Toobax              |   |
| <b>BLAN</b>                             | h bil poly                                 | Shapefile     |                                       |                              |   |
| ≑Ĥ KENA<br>A <b>C</b> I KULAH           | <b>B</b> k bill ine                        | Shapefile     | Rename F2                             | <b>El dBASE Table</b>        |   |
| ê û Lan                                 | Elk bil point                              | Shapefile     | $\sum_{k}$ Refresh                    | Address Locator              |   |
| ê înta                                  | <b>B</b> t_bid_point                       | Shapefile     |                                       |                              |   |
| <b>Reflected</b>                        |                                            |               | New                                   | ▶ \ X ML Document            |   |
| <b>E-CONFIRMERIES</b>                   |                                            |               | $\mathbf{\Omega}$ seach               |                              |   |
| <b>F-RECYCLER</b>                       |                                            |               |                                       |                              |   |
| <b>EHR sinces backup</b>                |                                            |               | Properties                            |                              |   |
| An SM                                   |                                            |               |                                       |                              |   |
| <b>Reference information</b>            |                                            |               |                                       |                              |   |
|                                         |                                            |               |                                       |                              |   |
| <b>Crasher a new changilla</b>          |                                            |               |                                       |                              |   |

**Gambar .4 Jendela** *Arccatalog*

## **F.***Web Mapping*

*Web Mapping System* adalah sebuah sistem yang digunakan untuk menampilkan peta secara *digital*. Peta digital adalah representasi fenomena geografik yang disimpan untuk ditampilkan dan dianalisis oleh komputer *digital*. Setiap Objek pada peta *digtital* disimpan sebagai sebuah atau sekumpulan koordinat (Mitchell, 2005:8).

Berdasarkan Barus dan Wiradisastra (2000:34), *web mapping system* memiliki tiga fungsi minimal yaitu :

- 1. Sistem dapat menampilkan peta suatu wilayah dengan posisi geografi yang sesuai dengan keadaan sebenarnya;
- 2. Sistem dapat menampilkan peta dengan beberapa skala tertentu;
- 3. Sistem dapat memberikan informasi dari setiap lokasi yang dipilih oleh pengguna.

## Kelebihan *Web Mapping*

Kelebihan *web mapping* sebagai produk SIG menurut Mitchell (2005:24) adalah:

- 1. Fitur yang disimpan sebagai layer yang nyata pada sebuah file di komputer, dapat mengubah sebuah peta tanpa memulai dari awal;
- 2. Peta yang interaktif mengizinkan pengguna untuk melihat area/wilayah yang diinginkan;
- 3. Pembuat peta tidak memiliki taksiran tentang informasi yang pengguna inginkan untuk melihatnya tetapi dia dapat membuat kemungkinan untuk pembaca dalam memilih informasi;
- 4. Pembuat peta *digital* dapat memfokuskan bagaimana menampilkan informasi terbaik, daripada memfokuskan secara rinci suatu area/wilayah di dunia pada sebuah peta.

# **G.Aplikasi** *Alov Map*

*ALOV [\(www.alov.org\)](http://www.alov.org/)* adalah aplikasi *WebGIS portable* berbasis *Java* yang digunakan untuk publikasi data vektor dan raster di *internet* (Sanjaya, 2004:3). *ALOV* juga dapat digunakan untuk penampilan interaktif pada *web browser*. *ALOV* mendukung arsitektur penyajian yang cukup kompleks, navigasi yang baik dan dapat bekerja dengan multilayer, peta – peta tematik, mendukung *hyperlink* dan data atribut.

*ALOV* dibangun dengan bahasa *java* dan dikemas dalam *Applet. Applet* merupakan aplikasi kecil yang dapat dijalankan pada *web browser*. Penghubung yang digunakan untuk menghubungkan antara HTML *(Hypertext Markup Language)* dan proses di dalam *Applet* adalah bahasa XML *(Extensible Markup Language).*

Dukungan Data *ALOV*

Aplikasi *ALOV* dapat membaca data vektor dan raster (Sanjaya 2004:4). Format data vektor yang didukung *ALOV* yaitu:

- 1. *Shapefile dari ESRITM*, dapat berupa data titik, garis dan poligon sedangkan data atributnya disimpan dalam format *dBaseIVTM ;*
- 2. *MIF dan MapInfo<sup>TM</sup>* yang disertai file *DBF (dBaseIV)*, tidak dengan file *MID. MIF* dapat berisi *REGION, PLINE MULTIPLE, PLINE, LINE*, dan *POINT.*  Semua objek harus pada format yang sama;
- 3. *SQL* database, format *Interbase, MySQL, MSSQL* dan *Hypersonic* sedang dalam ujicoba. Ini berarti bahwa semua server

*SQL* dengan driver *JDBC d*apat digunakan.

Format data raster yang didukung *ALOV*  yaitu :

- *1. GIF* dan *JPG* dengan file informasi koordinat sebagai penghubung,
- *2. MrSID image server* dari *Lizard Tech Software*,
- 3. *OpenGIS Web Map Service*.

Dua Jenis Pendekatan *ALOV*

Aplikasi *ALOV* memiliki dua pendekatan yaitu *standalone* dan *client server* (Sanjaya, 2004:6). *Standalone* merupakan versi dengan cara termudah dalam mempublikasikan data ke internet. Versi ini tidak menuntut pengalaman pemrograman serta sistem khusus dalam membangun *WebGIS*. Selain itu, pendekatan *standalone* tidak memerlukan server khusus untuk menjalankan aplikasi. Jika pengembang sistem memiliki data berformat *shapefile* atau *file MIF MapInfo* maka pengembang bisa langsung memulai *Web Mapping*.

Pendekatan kedua adalah versi *client/server*. Versi ini lebih fleksibel. *Server* akan mengirimkan data vektor yang disederhanakan ke *client* dengan cara yang sangat efisien dan menggunakan *cache* untuk mengurangi kepadatan jalur jaringan.

ALOV *Map versi client/ server* terdiri atas *ALOV applet* pada sisi *client* dan *ALOV servlet* pada sisi *server*. *ALOV applet* pada sisi *client* dapat menampilkan tampilan yang dinamis pada halaman *web*, juga memberi wewenang kepada *user* untuk berinteraksi dengan sistem dan dapat men*download* informasi selanjutnya atau melakukan *query* pada basisdata melalui *request* ke *server*. *ALOV servlet* pada sisi *server* secara dinamis mengambil modul – modul dan menjalankannya di dalam *Java Virtual Mechine* atau JVM dan melayani *request* dari *server*.

## Kelebihan *ALOV Map*

Kelebihan yang dimiliki *ALOV Map* sebagai aplikasi *webGIS* yaitu:

- 1. Berbasis *JAVA* sehingga dapat dijalankan di berbagai *platform*,
- 2. *ALOV Map* bersifat *opensource* sehingga dapat di download secara gratis,
- 3. dapat menampilkan data spasial (berdasarkan data yang didukung *ALOV*)

secara langsung tanpa melalui tahap konversi ke format data *mapfile*,

- 4. mendukung arsitektur kompleks dan dapat menampilkan peta sesuai tema (*fungsi theme*),
- 5. menggunakan bahasa *XML* untuk konfigurasi tampilan peta,
- 6. ALOV dengan pendekatan *client/server, server* mengirim data vektor sederhana sedangkan proses rendering data dilakukan pada sisi client sehingga waktu transfer data dari *server* ke *client* lebih cepat.

XML *(Extensible Markup Language)*

XML adalah bahasa pemrograman untuk dokumen yang mempunyai informasi terstruktur (Sanjaya, 2004:3). Dokumen yang dimaksud adalah teks, gambar, grafik vektor, objek meta data, dan lain – lain. *XML* merupakan meta-bahasa yang mendeskripsikan bahasa pemrograman. Dengan kata lain, *XML* dapat memfasilitasi pendefinisian *tag* dan hubungan struktur antar *tag* tersebut.

# **H.Konsep Perancangan Database**

Menurut Fathansyah (1999: II), pengelolaan basis data secara fisik tidak dilakukan oleh pemakai secara langsung, tetapi ditangani oleh sebuah Perangkat Lunak *(software)* yang khusus/spesifik. Perangkat lunak inilah yang disebut DBMS *(Database Management System)*  yang menentukan bagaimana data diorganisasi, disimpan, diubah dan diambil kembali. Sistem pengolahan data *(Database System)* merupakan satu kesatuan dalam mengolah data menjadi suatu informasi.

Suatu pengolahan database mempunyai kunci *(key)* yang diperuntukkan untuk suatu *record*. *Key* adalah satu atau gabungan dari beberap atribut yang dapat membedakan semua baris data *(row)* dalam tabel secara unik (Fathansyah, 1999). Dalam pencarian suatu *field* akan~sangat mudah jika menggunakan kunci. Kunci yang sering digunakan dalam database adalah:

> a. Kunci utama *(Primary key)* merupakan suatu *field* yang tidak hanya mengidentifikasikan secara unik suatu kejadian tapi juga dapat mewakili kejadian dari induk *field*;

- b. Kunci tamu *(Secondary key)*  merupakan suatu *field* yang melengkapi suatu hubungan yang menunjukkan hubungan keinduk *field*, *secondary key* kadang digunakan ganda tergantung kebutuhan pada suatu database;
- c. Superkey merupakan satu atau lebih atribut yang dapat membedakan setiap baris data dalam tabel secara unik;
- d. Candidate*-Key* merupakan kumpulan atribut minimal yang dapat membedakan setiap baris data dalam sebuah tabel secara unik. Dari ke empat kata kunci diatas *primary key* diambil dari *field* yang datanya tidak sama dengan *field* yang lain. Sedangkan *secondary key* kadangkala sama. *Secondary key* adalah kata kunci dari *field* tamu yang ikut pada *field* induk lain. *Superkey* diambil satu atau lebih atribut pada satu tabel.

# **I.Diagram Alir Data**

Diagram alir data digunakan untuk memudahkan para programmer dalam mengembangkan suatu sistem aplikasi. Diagram alir data adalah gambaran sistem secara logikal yang tidak tergantung pada perangkat keras maupun perangkat lunak, struktur data atau organisasi file.

Diagram Alir Data (DAD) atau *Data Flow Diagram* (DFD) itu sendiri adalah suatu *network* yang menggambarkan suatu sistem komputerisasi, manualisasi atau gabungan dari keduanya, yang penggambarannya disusun dalam bentuk kumpulan komponen sistem yang saling berhubungan sesuai dengan aturan mainnya (Sutabri, 2003: 163).

Adapun Gambar dari simbol DAD dapat dilihat pada tabel 2.1, simbol ini dibuat berdasarkan sistem *Yourdon.*

Tabel 2.1. Simbol-simbol Diagram Alir Data (DAD)

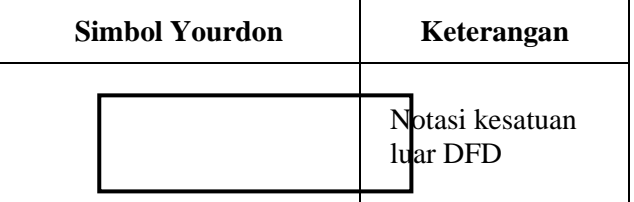

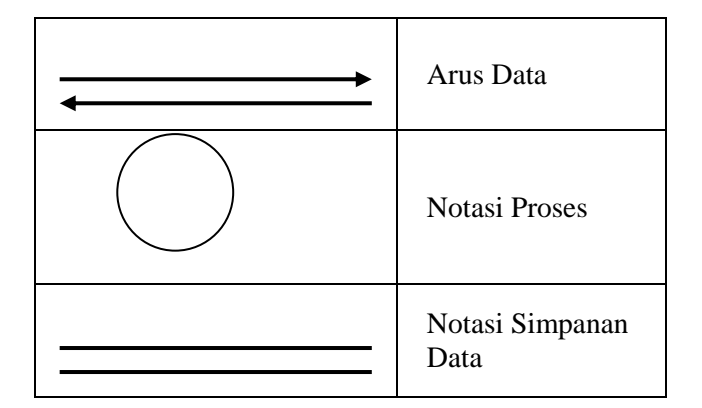

## *J.Entity Relationship Diagram* **(ERD)**

 *Entity Relationship Diagram* adalah diagram yang digunakan untuk menggambarkan hubungan antara tabel (*relationship*) dalam suatu database (Sudargo, 2004: 152). Pada ERD ada dua yang sering digunakan dalam pembutan diagram, yaitu:

- 1. Entitas merupakan benda-benda yang dapat diidentifikasi secara unik, misalnya: pegawai, mahasiswa, daftar nilai, dan sebagainya.
- 2. Atribut merupakan data-data yang dimiliki oleh suatu entitas, misalnya pegawai memiliki atribut nama, alamat, jabatan. Ada tiga bentuk relasi, yaitu:
	- 1. Bentuk *one to one.* Bentuk ini ini digunakan untuk menggambarkan relasi antara dua entity dimana atribut pada entity pertama memiliki satu asosiasi dengan atribut tertentu pada entitas kedua, hubungan ini disimbolkan oleh ( ). Bentuk satu ke satu biasanya digunakan untuk menyimpan informasi detail suatu atribut pada tabel itu sendiri.
	- 2. Bentuk *one to many.* Bentuk ini adalah bentuk yang paling sering digunakan dalam relasi tabel, dimana atribut suatu entitas berasosiasi dengan banyak data pada atributyang berkaitan dengan data entitas kedua. Hubungan ini disimbolkan oleh ( ).
	- 3. Bentuk *many to many.* Bentuk ini menggambarkan relasi dari banyak ke banyak, disimbolkan oleh ( ).

Simbol *Entity Relationship Diagram* (ERD) dapat dilihat pada tabel 2.. berikut :

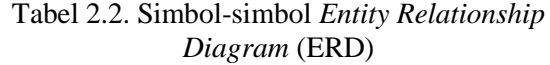

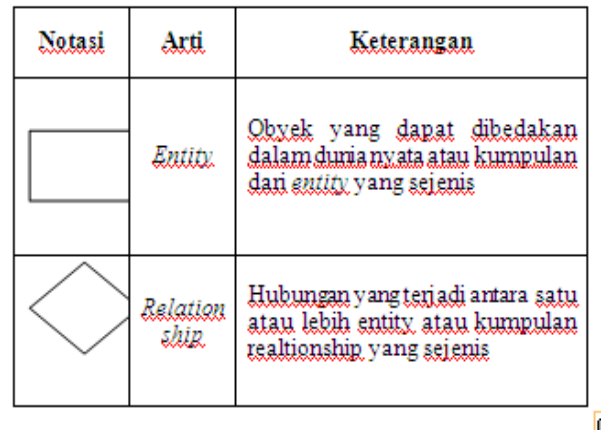

#### **III.ANALISIS PENELITIAN**

#### **A.Sejarah Kantor Wilayah BPN Provinsi Bengkulu**

Kantor Wilayah Badan Pertanahan Nasional Provinsi Bengkulu dibentuk berdasarkan Keppres Nomor 44 Tahun 1993. Dalam rangka pelaksanaan otonomi daerah dilakukan penetapan kembali kedudukan, tugas, fungsi, susunan organisasi dan tata kerja dengan Keppres Nomor 95 Tahun 2000 tentang Badan Pertanahan Nasional, dalam rangka pelaksanaan peraturan tersebut diatas telah dikeluarkan Keputusan Menteri Dalam Negeri Nomor 50 Tahun 2000 tentang Pedoman Susunan Organisasi dan Tata Kerja Perangkat Daerah, dengan Keputusan Presiden Nomor 103 Tahun 2002 juncto Keputusan Pressiden RI Nomor 34 Tahun 2003 tentang kedudukan BPN diatur kembali berdasarkan Peraturan Kepala Badan Pertanahan Nasional RI No.4 Tahun 2006 sebagai tindak lanjut atas Peraturan Presiden RI Nomor 10 Tahun 2006 tentang Badan Pertanahan Nasional disebutkan bahwa sebagai Instansi Vertikal.

Kantor Wilayah BPN Provinsi Bengkulu berada dibawah dan bertanggung jawab kepada Kepala BPN di Jakarta. Kanwil BPN Provinsi Bengkulu berkedudukan di Ibukota Provinsi Bengkulu (Kota Bengkulu) di jalan Basuki Rachmat No.7 Bengkulu, 38228. Sedangkan Kantor Pertanahan Kabupaten/Kota berkedudukan di Ibukota Kabupaten/Kota masing-masing.

#### **B.Metode Penelitian**

Metode Penelitian yang digunakan dalam pembuatan Sistem Informasi Geografis Fasilitas – Fasilitas yang ada di Kota Bengkulu Berbasis *Web* ini adalah metode Pengembangan sistem. Sistem yang digunakan sampai dengan saat ini yaitu penyampaian data baik data digital maupun data analog *(hardcopy)* ke publik masih dalam bentuk laporan – laporan, peta dalam format *hardcopy* dan peta dalam bentuk *softcopy* masih berupa format *jpeg* yang belum interaktif / dinamis. Selain itu masih banyak kekurangan seperti keterbatasan ketika dilakukan *zooming* gambar akan pecah dan sulit untuk diinterpretasi ataupun diambil informasinya. Dari hal itulah sistem ini dikembangkan dengan membuat Sistem informasi geografis berbasis *web* dengan menggunakan *AlovMap* sehingga data yang ditampilkan lebih lengkap, dinamis, interaktif dan informatif.

# **C.Perangkat Lunak Dan Perangkat Keras**

#### **A. Perangkat Keras**

Adapun perangkat keras *(hardware)* dan perangkat lunak *(software)* yang di gunakan untuk merancang Sistem Informasi Geografis Fasilitas – Fasilitas yang ada di Kota Bengkulu Berbasis *Web* adalah sebagai berikut:

- 1. Monitor Acer 14 inci
- 2. Processor Intel Core 2 Duo
- 3. Hardisk 320 GB
- 4. Mouse Dan Keyboard Acer
- 5. Printer Canon Pixma IP 1980
- 6. RAM 1 GB

7. Handheld GPS dengan tipe Garmin 76CSX

## **B. Perangkat Lunak**

1. Sistem Operasi *Windows XP*

2. *ArcGis* 9.3 untuk mengolah data

3. *AlovMap* v0.99 sebagai aplikasi *open source* untuk implementasi *WebGis*.

4. *Macromedia Dreamweaver* untuk tampilan *interface*nya.

## **D. Metode Pengumpulan Data.**

Data yang digunakan dalam Penelitian ini terdiri dari dua yaitu:

A. Data Primer

Data Primer diperoleh dengan melakukan pengamatan langsung di lapangan menggunakan perangkat GPS (*Global Positioning System*). yang digunakan adalah *Handheld* GPS dengan tipe Garmin 76 CSX. Pengambilan data ini dimaksudkan untuk memperoleh data terbaru mengenai fasilitas – fasilitas di Kota Bengkulu.

B. Data Sekunder

Data sekunder merupakan data yang telah tersedia dari suatu instansi atau lembaga. Data sekunder yang digunakan pada SIG Fasilitas – Fasilitas yang ada di Kota Bengkulu diperoleh dari Kantor Wilayah Badan Pertanahan Nasional Provinsi Bengkulu. Data Pertanahan Nasional Provinsi Bengkulu yang digunakan adalah Peta Kota Bengkulu tahun 2010 dengan skala 1 : 25.000 dalam format *shapefile* yang terdiri atas lima file yaitu :

- 1. Data spasial dan atribut wilayah administrasi Kota Bengkulu sampai tingkat kecamatan;
- 2. Data spasial dan atribut jalan Kota Bengkulu;
- 3. Data spasial dan atribut sungai di Kota Bengkulu;
- 4. Data spasial dan atribut bangunan di Kota Bengkulu;
- 5. Data spasial dan atribut *landuse* Kota Bengkulu.

Semua data spasial yang digunakan harus memliki sistem proyeksi sama karena *ALOV* hanya dapat meng*overlay* data yang memiliki sistem proyeksi sama. Sistem proyeksi yang digunakan yaitu UTM (*Universal Transverse Mercator*) sedangkan Datum yang digunakan yaitu WGS 1984.

## **E.Metode Perancangan sistem**

#### **.1 Analisa Sistem Aktual**

Sebelum melakukan pengembangan terhadap suatu sistem terlebih dahulu kita menganalisa sistem lama atau aktual yang dipakai di Kantor Wilayah Badan Pertanahan Nasional Provinsi Bengkulu, hal ini

dilakukan untuk mengetahui kelemahan sistem tersebut dan masalah yang dihadapi.

Pelaksanaan Sistem yang digunakan sampai dengan saat ini yaitu penyampaian data baik data *digital* maupun data *analog* (*hardcopy*) ke publik masih dalam bentuk laporan – laporan, peta dalam format *hardcopy* dan peta dalam bentuk *softcopy* masih berupa format *jpeg* yang belum interaktif / dinamis, sehingga masih terdapat kelemahan – kelemahan diantarannya : keterbatasan ketika dilakukan *zooming* gambar akan pecah, peta yang disajikan sulit untuk diinterpretasi, informasi yang diambil dari peta tersebut sangat minimal.

# **2 Analisa Sistem Baru**

Adapun rancangan sistem baru yang akan peneliti bangun dengan menggunakan aplikasi *ArcGIS* 9.3 dan *AlovMap* untuk menampilkan dalam bentuk *web*, yang mana nantinya akan dapat meyelesaikan permasalahan yang ada pada sistem yang lama

Dengan menggunakan SIG berbasis *web* maka akan lebih mudah bagi para *user* untuk menganalisa data yang ada. Karena dengan adanya SIG berbasis *web* ini maka akan digambarkan juga posisi penyebaran data pada kondisi sesungguhnya secara *online*. Pada penelitian ini, peneliti membuat suatu Perancangan Sistem Informasi Geografis berbasis *web* untuk menampilkan fasilitas – fasilitas yang ada di Kota Bengkulu sehingga user dapat berinteraksi langsung dengan sistem baik data spasial maupun data atributnya dimanapun dan kapanpun *user* berada.

Aplikasi Perancangan SIG fasilitas – fasilitas yang ada di Kota Bengkulu berbasis *web* menyajikan informasi data spasial dan atribut tentang SIG fasilitas – fasilitas yang ada di Kota Bengkulu kepada

penggunanya. Jenis data yang digunakan yaitu data vektor. Salah satu format data vektor yang didukung *ALOVMap* adalah *shapefile* sehingga semua data yang akan digunakan harus memiliki format *shapefile (\*.shp)* untuk data spasial dan format *dbaseIV (\*.dbf)* untuk data atribut. Format data ini dihasilkan menggunakan perangkat lunak *ArcGis* 9.3. Bentuk data vektor yang digunakan dalam SIG fasilitas – fasilitas yang ada di Kota Bengkulu ini yaitu :

- 1. *polygon*, untuk wilayah kecamatan dan *landuse*;
- 2. *line*, untuk sungai dan jalan;
- 3. *point*, untuk fasilitas pemerintahan, layanan umum, sentral bisnis, dan wisata.

Pengolahan data dilakukan karena data yang tersedia tidak dapat langsung digunakan untuk memberikan informasi mengenai wilayah dan fasilitas – fasilitas yang ada di Kota Bengkulu. Pengolahan data terdiri atas empat tahap yaitu konversi format data, pengelompokan data, penambahan informasi, serta klasifikasi data. a. Konversi Format Data

Data primer melalui pengambilan langsung menggunakan GPS yang berupa *waypoint* mempunyai format data awal *(\*.gpx)*. File tersebut berisi data koordinat *latitude, longitude,* dan nama fasilitas. Dengan menggunakan *Tools DNR Garmin, ArcGis* 9.3 dapat langsung meng*import* data GPS dengan perintah *waypoint* > *download* kemudian *file > save to ArcMap* dengan format *shapefile.* Data spasial yang diperoleh dari BPN sudah dalam format *shapefile*  sehingga tidak perlu dikonversi.

b. Pengelompokan data

Data fasilitas dari GPS dan BPN dikelompokkan ke dalam empat jenis fasilitas yaitu pemerintahan, layanan umum, sentral bisnis, dan wisata.

c. Penambahan Informasi

Penambahan informasi dilakukan pada data jalan, sungai, pemerintahan, layanan umum, dan sentral bisnis yang bersumber dari BPN. Hal ini disebabkan peta berskala 1:25.000 memiliki unit data terkecil berupa jenis dan klasifikasi objek sedangkan yang dibutuhkan oleh *user* adalah nama dari setiap objek tersebut. Penambahan informasi dilakukan dengan menambahkan *field* fasilitas yang berisi nama objek pada setiap data atribut.

d. Klasifikasi

Data fasilitas diklasifikasikan sebagai berikut:

- 1. Pemerintahan diklasifikasikan menjadi kantor walikota, kantor camat, kantor polisi, kantor dinas;
- 2. Layanan umum diklasifikasikan menjadi masjid, gereja, balai pertemuan, taman kanak – kanak, sekolah dasar, sekolah menengah, universitas, bimbingan belajar, rumah sakit, puskesmas/klinik dokter, bandara, terminal, kantor pos, SPBU, dan pemakaman;
- 3. Sentral bisnis diklasifikasikan menjadi bank, pasar tradisional, *mall*, pegadaian;
- 4. Wisata diklasifikasikan menjadi penginapan, wisata kota, wisata sejarah, wisata kuliner, *sport*.

Hirarki data fasilitas dapat dilihat dalam gambar sebagai berikut :

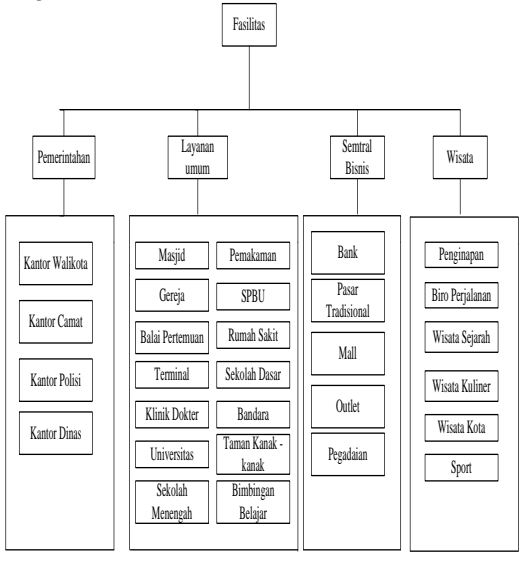

#### **Gambar .2 Hirarki Data Fasilitas**

Setelah semua proses pengolahan data selesai, data yang tersedia siap digunakan pada *WebGIS* Kota Bengkulu.

#### **A. Diagram Alir Data (DAD) 1. Diagram Konteks**

Diagram Konteks atau yang dikenal sebagai DAD Level 0 berfungsi untuk menunjukkan ruang lingkup dan batasan dari sebuah sistem yang dimodelkan, serta menunjukkan adanya interaksi sistem dengan entitas luar. Pada DAD level 0 dari ini ditunjukkan bahwa entitas-entitas luar yang berhubungan secara langsung dengan sistem adalah Sistem Informasi Geografis Fasilitas – Fasilitas di Kota Bengkulu, Pengguna (*User*), dan *Admin.*

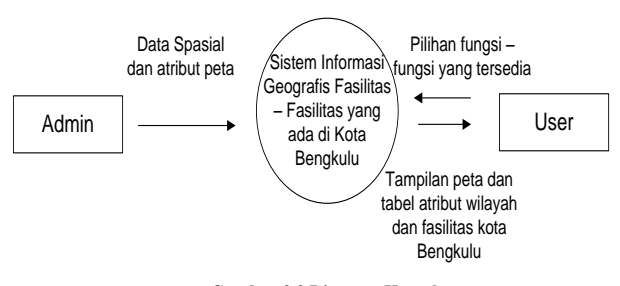

**Gambar 3.3 Diagram Konteks**

Dari diagram diatas dapat digambarkan bahwa admin memasukkan data spasial dan atribut peta fasilitas – fasilitas yang ada di Kota Bengkulu kemudian sistem memberikan informasi data spasial dan data atributnya ke *admin*. Sedangkan *user* dapat berinteraksi dengan SIG Fasilitas – Fasilitas yang ada di Kota Bengkulu dengan *input* berupa pilihan fungsi – fungsi yang tersedia pada sistem. Selanjutnya SIG Fasilitas – Fasilitas yang ada di Kota Bengkulu akan memberikan *output* berupa tampilan peta dan atribut wilayah dan fasilitas – fasilitas Kota Bengkulu kepada *user*.

#### **2.** *Data Flow Diagram* **(DFD) Level 1**

DFD Level 1 menggambarkan proses data dalam sistem, dimana ada 2 entitas luar yaitu *Administrator* dan *User* (Pengguna). Dalam DFD Level 1 ini juga ada dua proses yaitu Proses Input Data Peta beserta atributnya dan Proses Pencarian fasilitas sesuai dengan proses data yang di*input*.

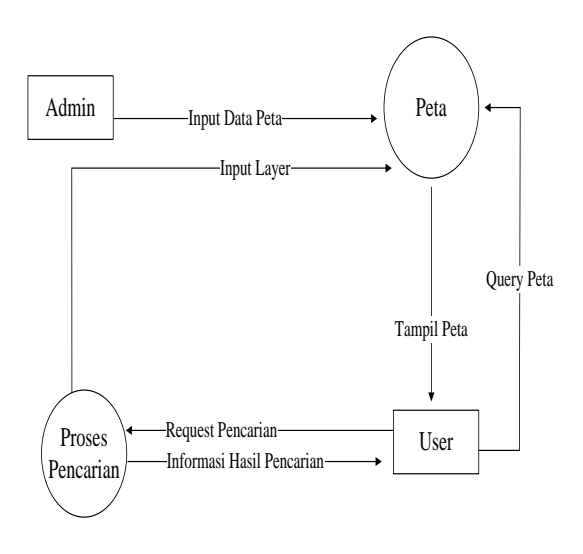

**Gambar .4 DFD Level 1**

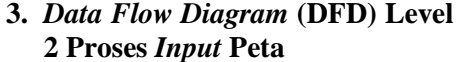

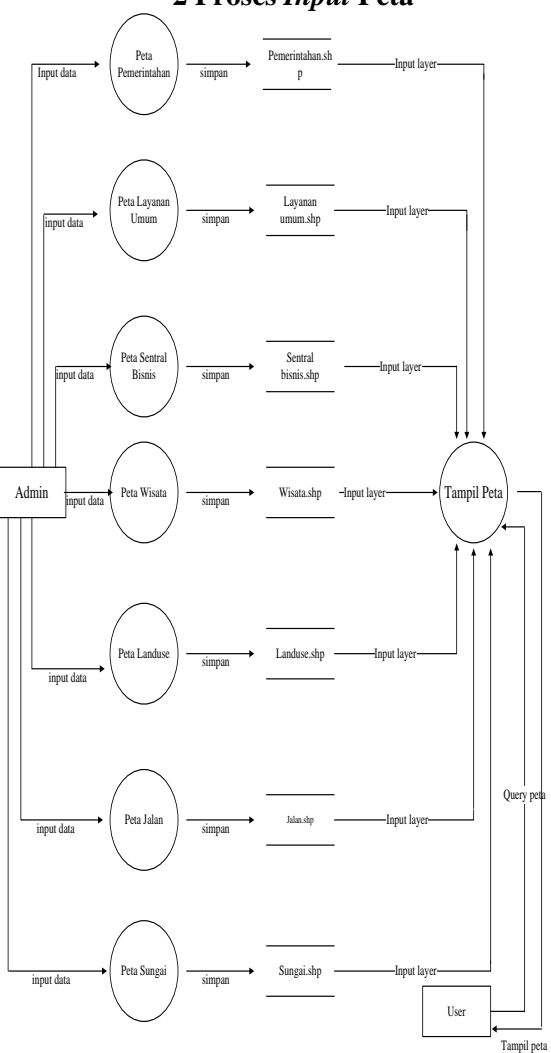

**Gambar .5 DFD Level 2 Proses** *Input* **Peta**

#### **4.** *Data Flow Diagram* **(DFD) Level 2 Proses Pencarian Data Fasilitas**

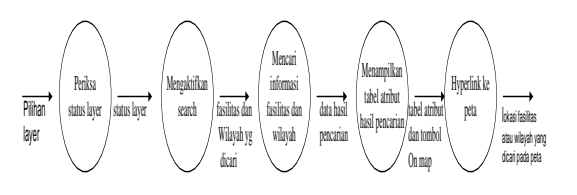

**Gambar .6 DFD Level 2 Proses Pencarian Data Fasilitas**

#### **B. Rancangan Menu dan Submenu**

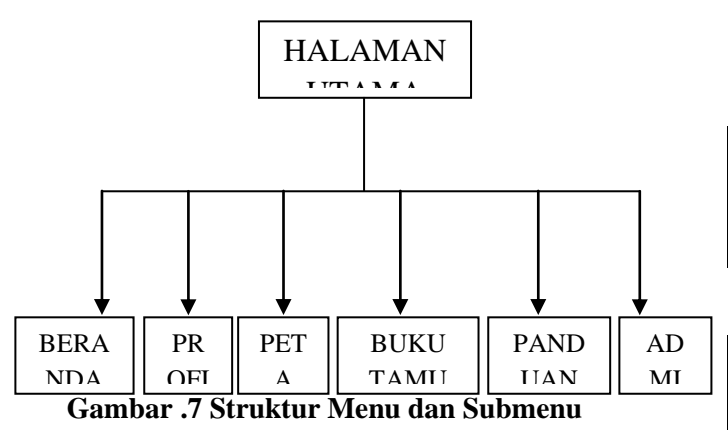

#### **C.** *Entity Relationship Diagram* **SIG Fasilitas Kota Bengkulu**

Dalam menentukan relasi-relasi antar objek akan sangat menunjang kualitas rancangan sistem yang akan dibangun. Relasi yang telah ditetapkan harus dapat mengakomodasi dan menghubungkan semua tabel, dan dapat menjamin kebutuhan pengguna, serta dirancang seoptimal mungkin. Gambaran relasi antar tabel dan objek dapat dilihat pada gambar berikut.

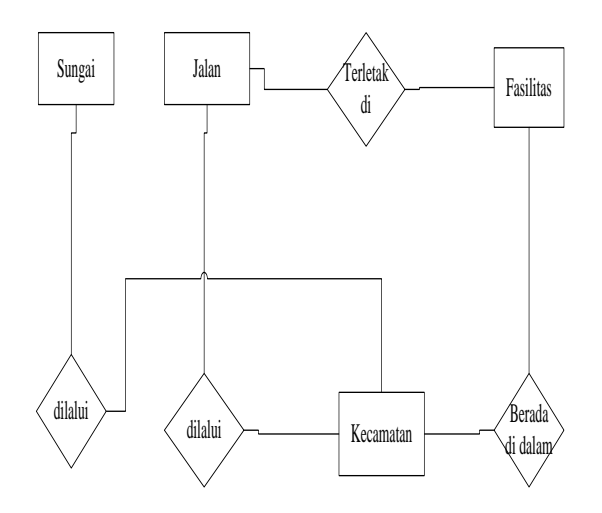

#### **Gambar .8** *Entity Relationship Diagram*

#### **F.Perancangan Basis Data**

Berdasarkan hasil analisis kebutuhan terhadap sistem, maka dapat disimpulkan bahwa selanjutnya data-data diimplementasikan dalam bentuk tabel – tabel basis data sebagai berikut :

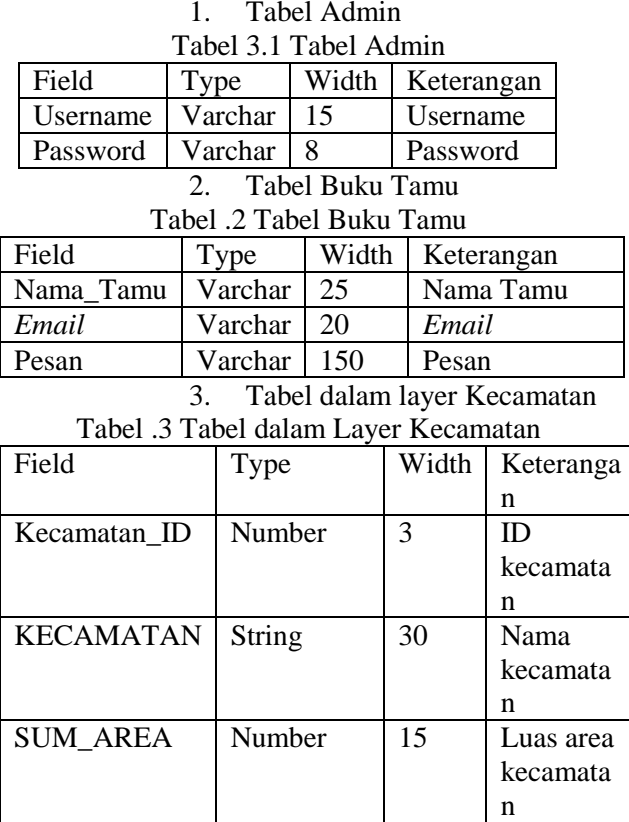

#### 4. Tabel dalam layer Jalan

Tabel .4 Tabel dalam Layer Jalan

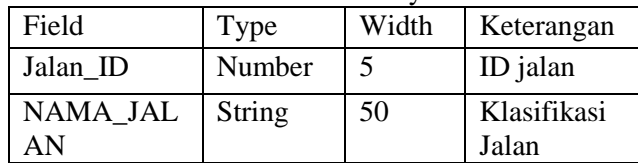

#### 5. Tabel dalam layer Sungai

Tabel .5 Tabel dalam Layer Sungai

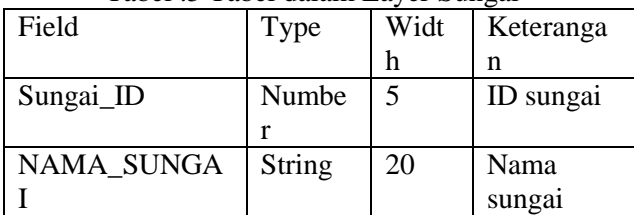

6.Tabel dalam layer Landuse

Tabel .6 Tabel dalam Layer *Landuse*

| Field              | Type   | Widt | Keteranga  |
|--------------------|--------|------|------------|
|                    |        | h    | n          |
| Landuse ID         | Numbe  | 5    | ID landuse |
|                    |        |      |            |
| <b>NAMA_LANDUS</b> | String | 25   | Jenis      |
| E                  |        |      | Penggunaa  |
|                    |        |      | n Lahan    |

6. Tabel dalam layer Fasilitas

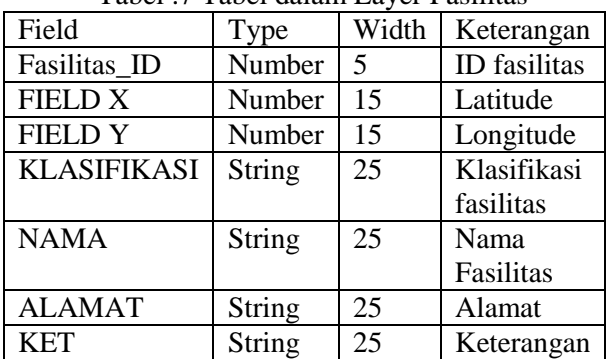

Tabel .7 Tabel dalam Layer Fasilitas

## **4 Rancangan** *Input*

1) Rancangan Input Data Admin

Pada rancangan *input* data admin terdiri dari *form username* dan *password* yang berfungsi untuk masuk kedalam halaman *administrator*. Rancangan input data admin tampak

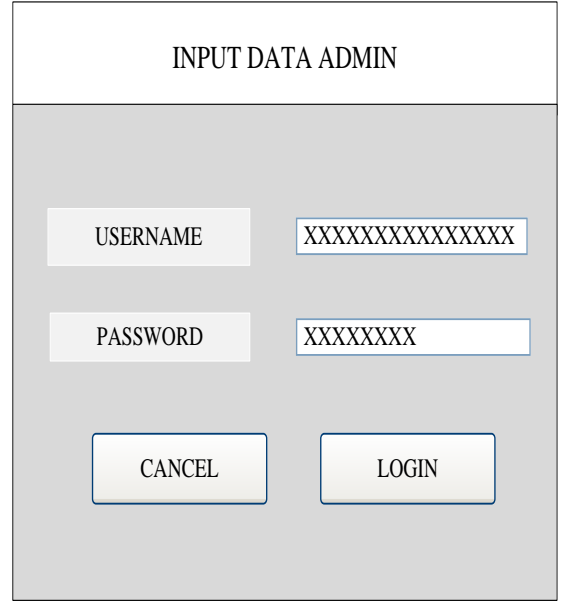

**Gambar .9 Rancangan Input Data Admin**

2) Rancangan Input Data Fasilitas

Pada rancangan input data fasilitas ini berfungsi untuk menambah data fasilitas – fasilitas. Rancangan input data informasi tampak seperti gambar 3.10.

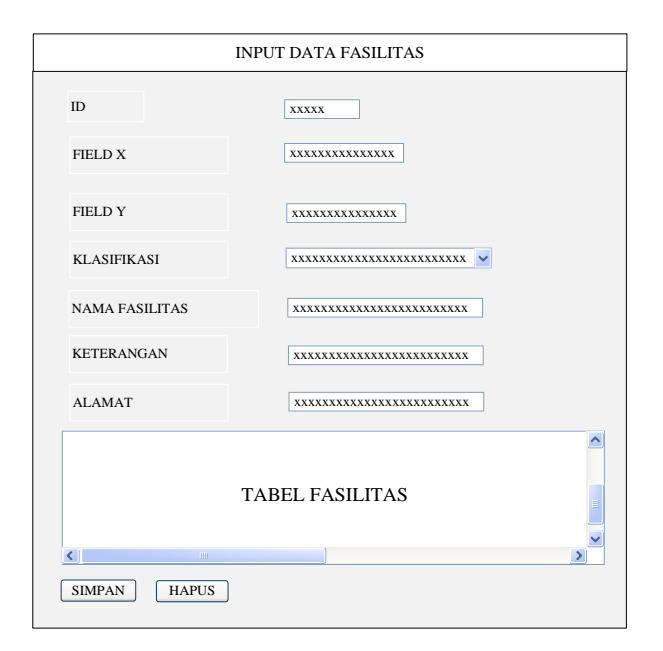

# **Gambar .10 Rancangan Input Data Fasilitas**

3) Rancangan Input Data Buku Tamu

Pada rancangan *input* data buku tamu berisikan *form* nama, *email*, dan pesan. Menu buku tamu ini diperuntukan bagi para pengunjung *website* yang ingin menuliskan pertanyaan atau kritik yang membangun *WebGis* ini. Rancangan input data buku

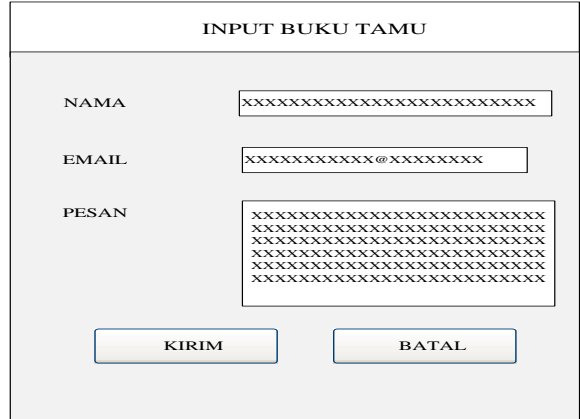

**Gambar.11 Rancangan Input Buku Tamu**

## **5.Rancangan Output**

1) Rancangan Tampilan Halaman Utama Pada menu utama atau beranda merupakan halaman pembuka atau halaman utama dari *website* ini. Pada menu ini berisikan gambar dan teks

ucapan selamat datang di *WebGIS* Fasilitas – Fasilitas di Kota Bengkulu. Rancangan menu utama atau Beranda dapat dilihat pada gambar 3.12.

| <b>PROFIL</b> | <b>PETA</b> | <b>BUKU TAMU</b> | <b>PANDUAN</b>                           | <b>ADMIN</b>                                                                                                    |
|---------------|-------------|------------------|------------------------------------------|----------------------------------------------------------------------------------------------------|
|               |             |                  |                                          |                                                                                                    |
|               |             |                  |                                          |                                                                                                    |
|               |             |                  |                                          |                                                                                                    |
|               |             |                  | Copyright © 2012 fasilitasbengkulu.go.id |                                                                                                    |
|               |             |                  | <b>Teks Berjalan</b>                     | SISTEM INFORMASI GEOGRAFIS FASILITAS –<br>FASILITAS YANG ADA DI KOTA BENGKULU<br>Ucapan Selamat Datang di WebGIS<br>Fasilitas – Fasilitas Yang Ada di Kota Bengkulu<br>xxxxxxxxxxxxxxxxxxxxxxxxxxxxxxxxxxxxx<br>xxxxxxxxxxxxxxxxxxxxxxxxxxxxxxxxxxxxx<br>xxxxxxxxxxxxxxxxxxxxxxxxxxxxxxxxxxxxx<br>xxxxxxxxxxxxxxxxxxxxxxxxxxxxxxxxxxxxx |

**Gambar .12 Rancangan Tampilan Halaman Utama**

2) Rancangan Tampilan Menu Profil

Pada Menu Profil menampilkan gambaran umum Kota Bengkulu. Rancangan menu profil kota Bengkulu dapat dilihat pada gambar 3.13.

| <b>SPN RI</b><br><b>MAKYLAD</b> |               |             | SISTEM INFORMASI GEOGRAFIS FASILITAS –<br>FASILITAS YANG ADA DI KOTA BENGKULU                                 |                                          |              |
|---------------------------------|---------------|-------------|----------------------------------------------------------------------------------------------------|------------------------------------------|--------------|
| <b>BERANDA</b>                  | <b>PROFIL</b> | <b>PETA</b> | <b>BUKU TAMU</b>                                                                                              | <b>PANDUAN</b>                           | <b>ADMIN</b> |
|                                 |               |             | Teks Berjalan                                                                                                 |                                          |              |
| WAKTU<br>SEKARANG               |               |             |                                                                                                    |                                          |              |
| hh-mm-ss                        |               |             | Gambaran Umum Kota Bengkulu<br>xxxxxxxxxxxxxxxxxxxxxxxxxxxxxxxxxxxxx<br>xxxxxxxxxxxxxxxxxxxxxxxxxxxxxxxxxxxxx |                                          |              |
| <b>KALENDER</b>                 |               |             | xxxxxxxxxxxxxxxxxxxxxxxxxxxxxxxxxxxxx<br>xxxxxxxxxxxxxxxxxxxxxxxxxxxxxxxxxxxxx                                |                                          |              |
|                                 |               |             |                                                                                                    | Copyright © 2012 fasilitasbengkulu.go.id |              |

**Gambar .13 Rancangan Tampilan Menu Profil**

3) Rancangan Tampilan Menu Peta

Dalam rancangan Menu Peta ini berfungsi untuk menampilkan Peta Kota Bengkulu beserta fasilitas – fasilitas yang ada dan *output* berupa tabel dari hasil eksekusi kita terhadap titik – titik fasilitas yang ada di dalam peta dan juga dapat melakukan pencarian nama fasilitas yang kita inginkan serta mengukur jarak terhadap lokasi yang ada di dalam peta. Rancangan menu Peta dapat dilihat pada gambar 3.14.

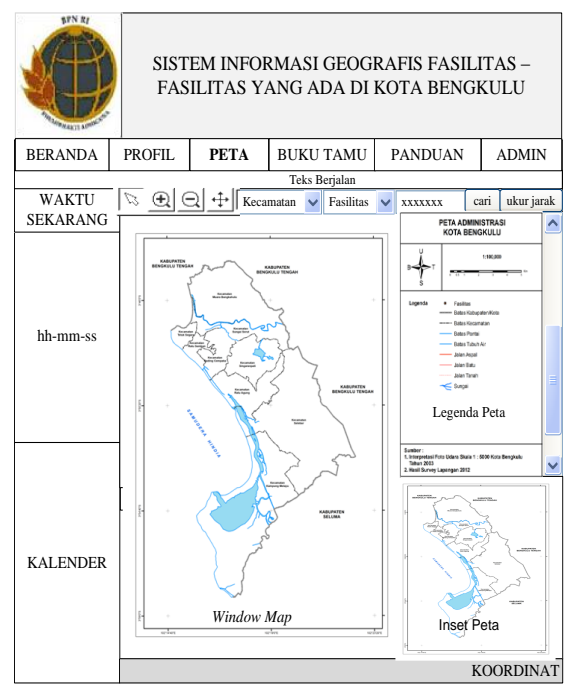

**Gambar .14 Rancangan Tampilan Menu Peta**

Deskripsi dari masing – masing fungsi di menu tampilan peta dapat dilihat di Tabel 3.8.

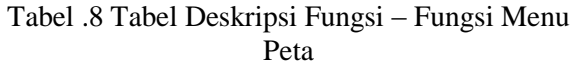

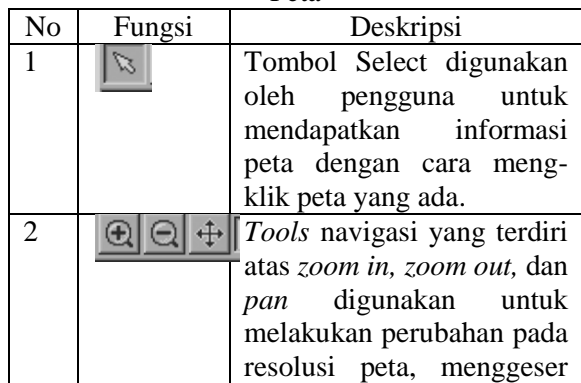

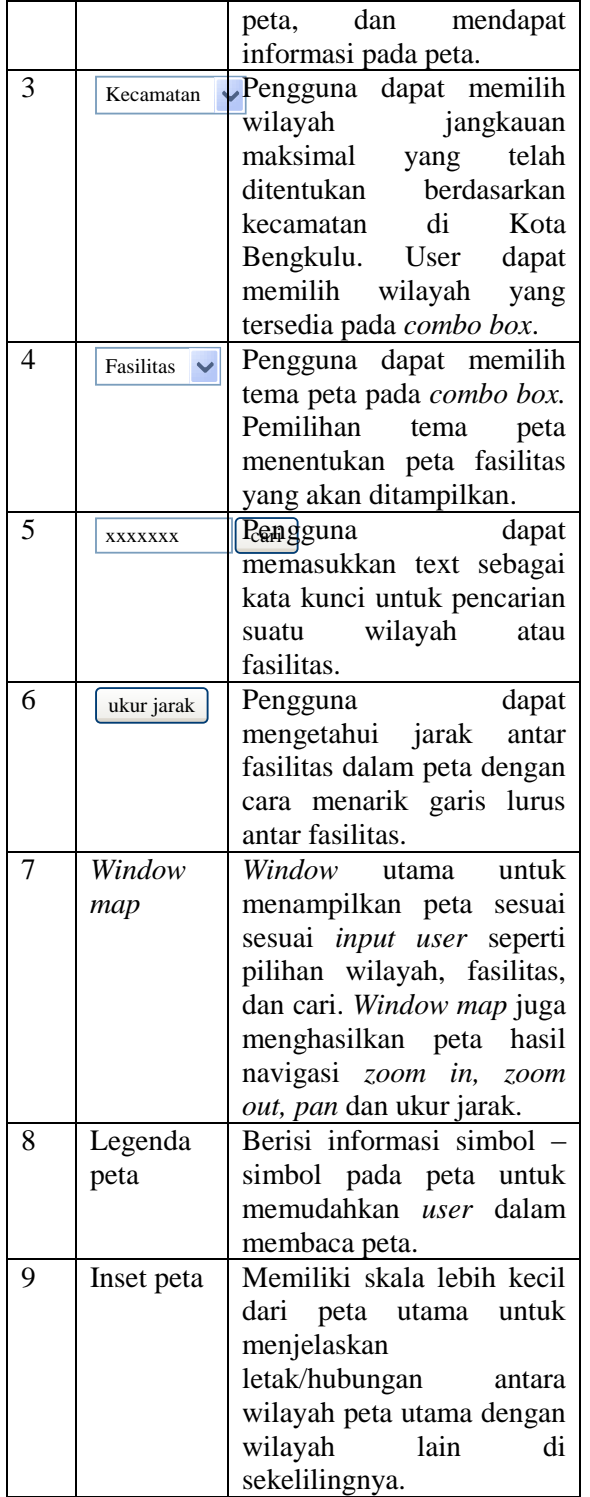

Rancangan terhadap hasil pilihan kecamatan pada menu *combo box*

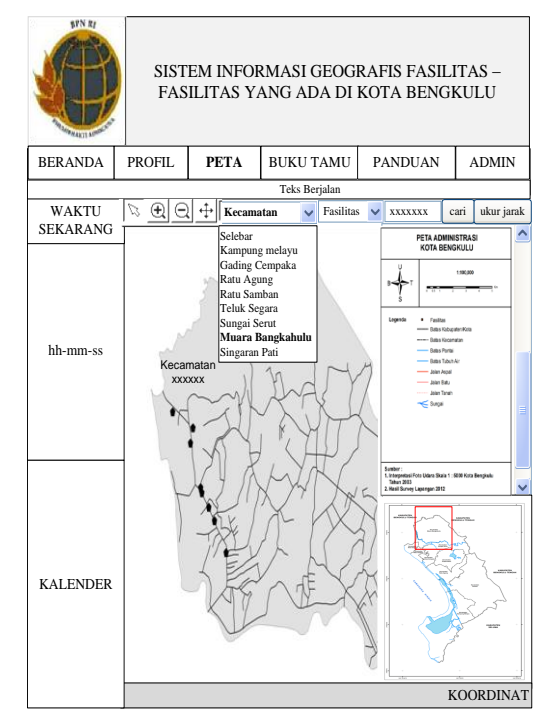

**Gambar .15 Rancangan Tampilan Pilihan Menu Kecamatan**

Rancangan terhadap hasil pilihan fasilitas pada menu *combo box*

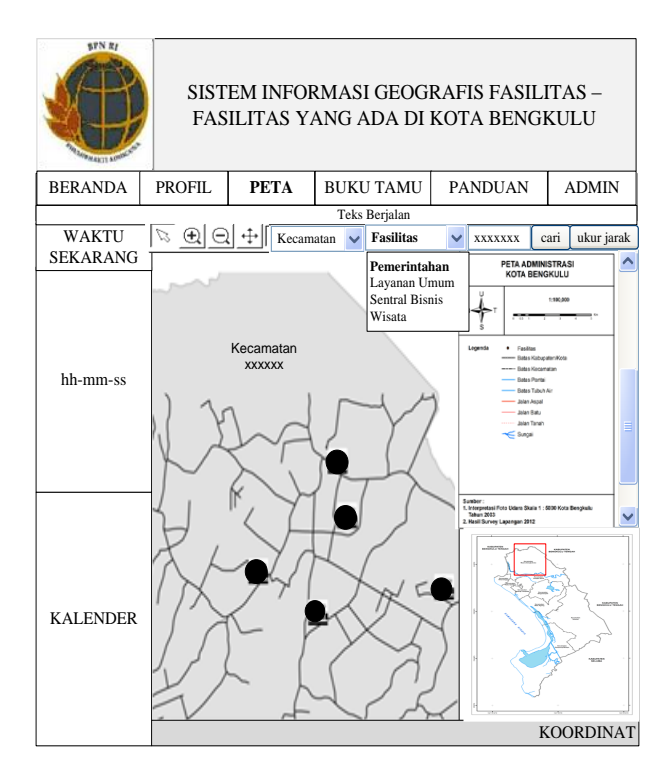

**Gambar .16 Rancangan Tampilan Pilihan Menu Fasilitas**

Rancangan terhadap hasil eksekusi terhadap titik fasilitas dapat dilihat pada gambar 3.17.

|              | si'N kı         |                           | SISTEM INFORMASI GEOGRAFIS FASILITAS-<br>FASILITAS YANG ADA DI KOTA BENGKULU |                                   |           |                                    |                                            |         |
|--------------|-----------------|---------------------------|------------------------------------------------------------------------------|-----------------------------------|-----------|------------------------------------|--------------------------------------------|---------|
|              | <b>BERANDA</b>  | PROFIL                    | <b>PETA</b>                                                                  | <b>BUKU TAMU</b>                  |           | <b>PANDUAN</b>                     | <b>ADMIN</b>                               |         |
|              |                 |                           |                                                                              | Teks Berialan                     |           |                                    |                                            |         |
|              | WAKTU           | $\mathbb{B}$ $\mathbb{Z}$ | ÷                                                                            | Kecamatan<br>$\ddot{\phantom{0}}$ | Fasilitas | XXXXXXX<br>$\overline{\mathbf{v}}$ | ukur jarak<br>cari                         |         |
|              | <b>SEKARANG</b> |                           |                                                                              | ON MAP                            |           | <b>CLOSE</b>                       | <b>DMINISTRASI</b><br><b>BENGKULU</b>      |         |
| ID.          |                 | Klasifikasi Fasilitas     | Nama Fasilitas                                                               | Field X                           | Field Y   | Keterangan                         | 1100.000                                   |         |
| <b>XXXXX</b> |                 | <b>XXXXXXXXXXXXXXXXX</b>  | <b>xxxxxxxxxxxx</b>                                                          | <b>XXXXXXXX</b>                   | XXXXXXX   | xxxxxxxxxx                         |                                            |         |
| <b>XXXXX</b> |                 | XXXXXXXXXXXXXXXXX         | XXXXXXXXXXX                                                                  | <b>XXXXXXXX</b>                   | XXXXXXX   | XXXXXXXXXX                         | in Kabupaten Kota<br><b>L</b> Kecamata     |         |
| <b>XXXXX</b> |                 | XXXXXXXXXXXXXXXXX         | XXXXXXXXXXXX                                                                 | <b>XXXXXXXX</b>                   | XXXXXXX   | XXXXXXXXXX                         | a Parts<br>Link Ar<br><b>MAGE</b><br>r fun |         |
| <b>XXXXX</b> |                 | XXXXXXXXXXXXXXXXX         | XXXXXXXXXXXX                                                                 | <b>XXXXXXXX</b>                   | XXXXXXX   | XXXXXXXXXX                         | o Sand                                     |         |
| <b>XXXXX</b> |                 | XXXXXXXXXXXXXXXXX         | XXXXXXXXXXXX                                                                 | <b>XXXXXXXX</b>                   | XXXXXXX   | XXXXXXXXXX                         |                                            |         |
| <b>XXXXX</b> |                 | XXXXXXXXXXXXXXXXX         | XXXXXXXXXXXX                                                                 | <b>XXXXXXXX</b>                   | XXXXXXX   | XXXXXXXXXX                         | Skala 1 : 5000 Kota Bangkulu               |         |
| XXXXX        |                 | XXXXXXXXXXXXXXXXX         | XXXXXXXXXXXX                                                                 | <b>XXXXXXXX</b>                   | XXXXXXX   | XXXXXXXXXX                         | Mr1                                        |         |
| <b>XXXXX</b> |                 | XXXXXXXXXXXXXXXXX         | XXXXXXXXXXXX                                                                 | <b>XXXXXXXX</b>                   | XXXXXXX   | XXXXXXXXXX                         |                                            |         |
|              | <b>KALENDER</b> |                           |                                                                              |                                   |           |                                    | <b>KOORDINAT</b>                           | anivas. |

**Gambar .17 Rancangan Tampilan Eksekusi Titik Fasilitas**

Rancangan terhadap hasil pada menu pencarian

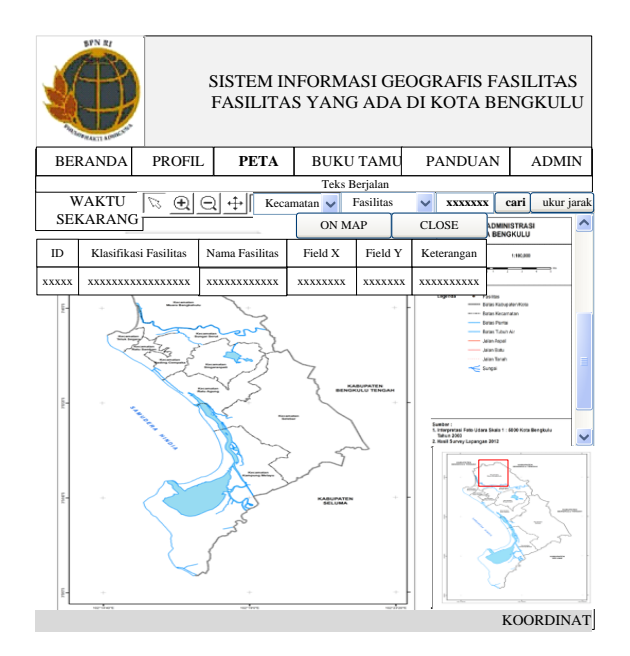

**Gambar .18 Rancangan Tampilan Pilihan Menu Cari**

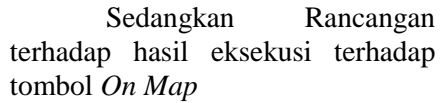

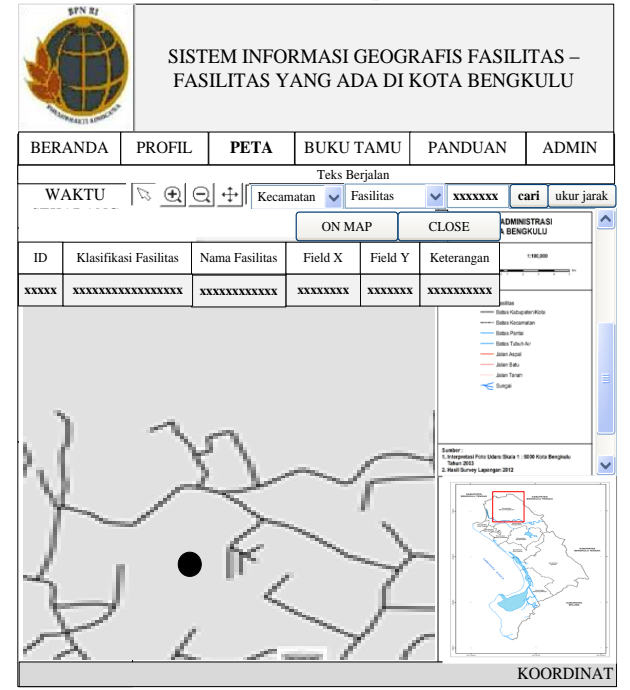

**Gambar .19 Rancangan Hasil Eksekusi Tombol**  *On Map*

4) Rancangan Tampilan Menu Buku Tamu

Pada menu Buku Tamu ini berisikan Buku tamu yang diperuntukan bagi para pengunjung *website* yang ingin memberikan saran, kritik, maupun pertanyaan. Rancangan menu Kontak dapat dilihat pada gambar 3.20.

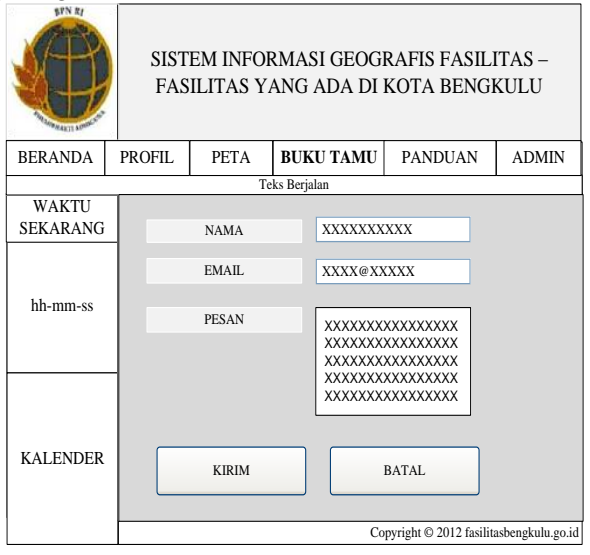

**Gambar .20 Rancangan Tampilan Menu Buku Tamu**

# 5) Rancangan Tampilan Menu Panduan

Dalam rancangan tampilan menu panduan menampilkan panduan tentang penggunaan *Website*  SIG fasilitas – fasilitas di Kota Bengkulu pada menu Peta. Rancangan menu panduan dapat dilihat pada gambar 3.21.

| <b>SPN RI</b><br><b><i>NEW EXTERNATI</i></b> |         |             | SISTEM INFORMASI GEOGRAFIS FASILITAS –<br>FASILITAS YANG ADA DI KOTA BENGKULU                                 |                                          |              |
|----------------------------------------------|---------|-------------|----------------------------------------------------------------------------------------------------|------------------------------------------|--------------|
| <b>BERANDA</b>                               | PROFIL. | <b>PETA</b> | <b>BUKU TAMU</b>                                                                                              | <b>PANDUAN</b>                           | <b>ADMIN</b> |
|                                              |         |             | Teks Berialan                                                                                                 |                                          |              |
| <b>WAKTU</b><br><b>SEKARANG</b>              |         |             |                                                                                                    |                                          |              |
| hh-mm-ss                                     |         |             | PANDUAN PENGGUNAAN MENU PETA<br>XXXXXXXXXXXXXXXXXXXXXXX<br>XXXXXXXXXXXXXXXXXXXXXXX<br>XXXXXXXXXXXXXXXXXXXXXXX |                                          |              |
| <b>KALENDER</b>                              |         |             | XXXXXXXXXXXXXXXXXXXXXXXX<br>XXXXXXXXXXXXXXXXXXXXXXXX<br>XXXXXXXXXXXXXXXXXXXXXXX                               | Copyright © 2012 fasilitasbengkulu.go.id |              |

**Gambar .21 Rancangan Tampilan Menu Panduan**

6) Rancangan Tampilan Halaman Admin

Rancangan tampilan *admin* ini berfungsi untuk meng *- edit* menu beranda, profil, panduan, melihat buku tamu dan menginput data fasilitas – fasilitas yang ada di kota Bengkulu yang dilakukan oleh seorang *administrator.* Sehingga halaman *website* ini dapat diupdate setiap waktu. Rancangan halaman *admin* dapat dilihat pada gambar 3.22.

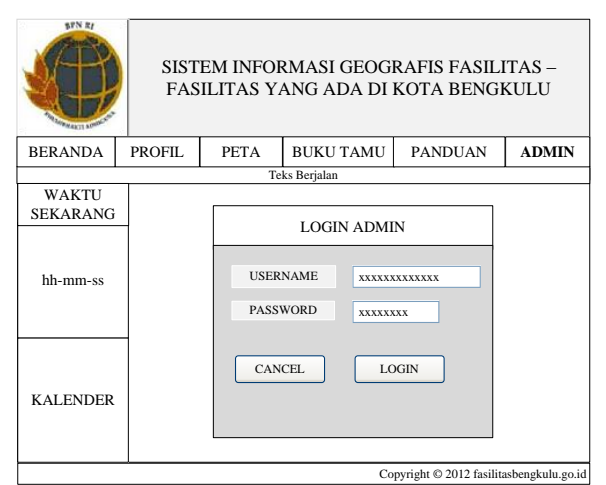

**Gambar .22 Rancangan Tampilan Menu** *Admin* Rancangan terhadap hasil masukan *username* dan *password* pada halaman

# administrator dapat lihat gambar 3.23.

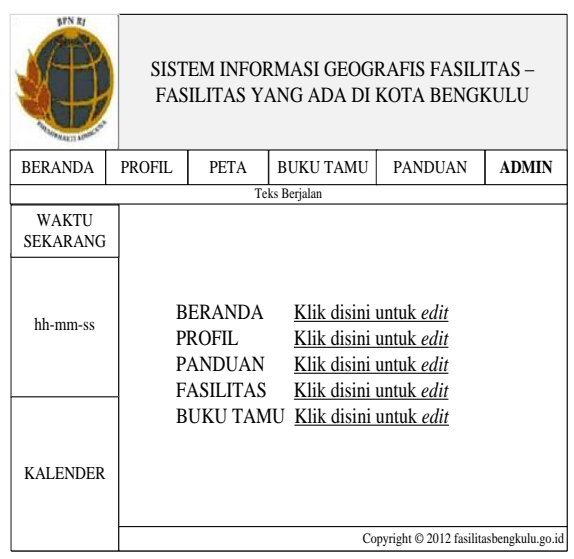

#### **Gambar .23 Rancangan Tampilan Submenu Admin**

Rancangan terhadap hasil pilihan submenu fasilitas pada halaman *administrator*

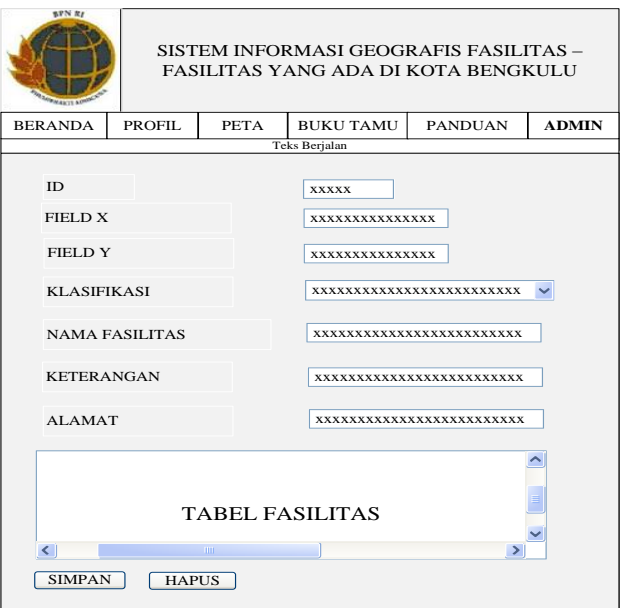

# **Gambar .24 Rancangan Tampilan** *Input* **Data Fasilitas**

Rancangan terhadap hasil pilihan submenu Buku Tamu pada halaman *administrator*

|                | <b>SPN RI</b><br><b>MAKILAON</b> |                   |              | SISTEM INFORMASI GEOGRAFIS FASILITAS -<br>FASILITAS YANG ADA DI KOTA BENGKULU |                |               |
|----------------|----------------------------------|-------------------|--------------|-------------------------------------------------------------------------------|----------------|---------------|
| <b>BERANDA</b> |                                  | <b>PROFIL</b>     | <b>PETA</b>  | <b>BUKU TAMU</b>                                                              | <b>PANDUAN</b> | <b>ADMIN</b>  |
|                |                                  |                   |              | Teks Berjalan                                                                 |                |               |
| N <sub>O</sub> |                                  | <b>NAMA</b>       | <b>EMAIL</b> |                                                                               | <b>PESAN</b>   |               |
| XXXXX          |                                  | XXXXXXXXXXXXXXXXX | XXXXXXXXXXX  |                                                                               |                |               |
| XXXXX          |                                  | XXXXXXXXXXXXXXXXX | XXXXXXXXXXX  |                                                                               |                |               |
| XXXXX          |                                  | XXXXXXXXXXXXXXXXX | XXXXXXXXXXX  |                                                                               |                |               |
| XXXXX          |                                  | XXXXXXXXXXXXXXXXX | XXXXXXXXXXX  |                                                                               |                |               |
| XXXXX          |                                  | XXXXXXXXXXXXXXXX  | XXXXXXXXXXX  |                                                                               |                |               |
| XXXXX          |                                  | XXXXXXXXXXXXXXXXX | XXXXXXXXXXX  |                                                                               |                |               |
| XXXXX          |                                  | XXXXXXXXXXXXXXXXX | XXXXXXXXXXX  |                                                                               |                |               |
|                |                                  |                   |              |                                                                               | <b>HAPUS</b>   | <b>KELUAR</b> |

**Gambar .25 Rancangan Tampilan Lihat Buku Tamu**

#### **G.Rancangan Pengujian Sistem**

Sistem Informasi Geografis Fasilitas – Fasilitas yang ada di Kota Bengkulu baru diimplementasikan pada server lokal sehingga pengujian dilakukan untuk mendeteksi kesalahan serta memastikan setiap input yang dimasukkan menghasilkan output yang diharapkan.

## **IV.HASIL DAN PEMBAHASAN**

#### **A.Hasil dan Perancangan Sistem Baru**

Dalam sistem baru ini dirancang dengan beberapa menu, adapun menu yang akan ditampilkan dalam Sistem Informasi Geografis Fasilitas – Fasilitas yang ada di Kota Bengkulu Berbasis *Web* ini terdiri dari : Menu Beranda, Profil, Peta, Buku Tamu, Panduan dan Admin. Sebagaimana terlihat pada gambar berikut :

# **1. Tampilan Menu Utama**

Tampilan menu utama yang dimaksud adalah halaman yang pertama kali muncul ketika apkilasi diakses atau ketika pengguna mengklik menu Beranda. Tampilan menu utama.

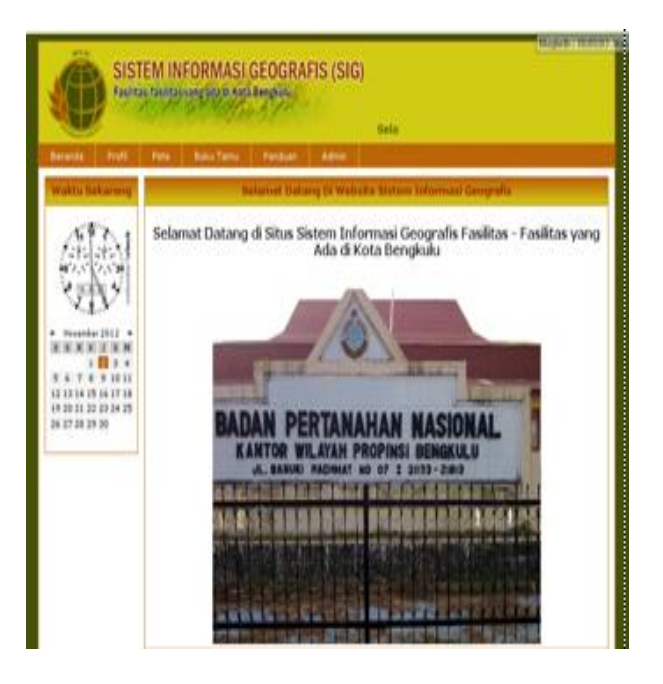

**Gambar .1 Tampilan Menu Utama**

# **2. Tampilan Menu Profil**

Tampilan Menu Profil menyajikan gambaran kondisi geografis Kota Bengkulu. Tampilan menu panduan terlihat pada gambar 4.2.

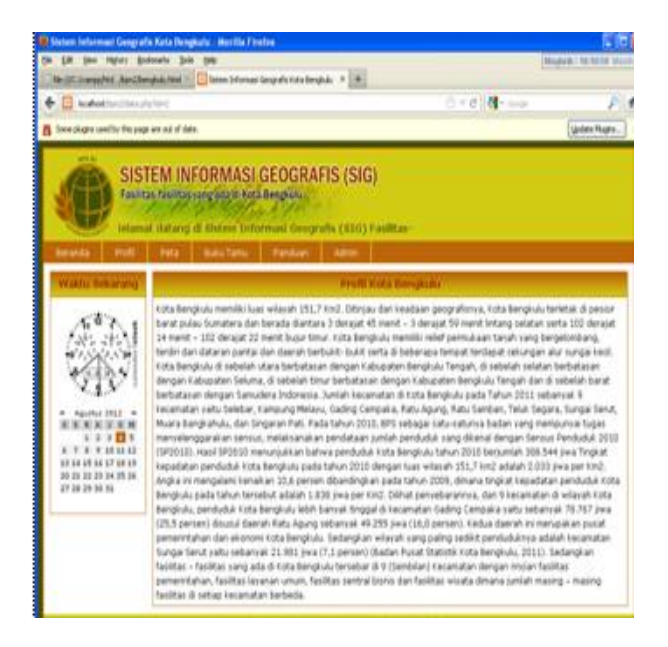

**Gambar 2 Tampilan Menu Profil** 

# **3. Tampilan Menu Peta**

Pada Menu Peta ini ditampilkan Peta Administrasi Kota Bengkulu yang didalamnya terdapat jalan, sungai, titik – titik fasilitas yang tersebar di Kota Bengkulu, dan penggunaan tanah di Kota Bengkulu. Di dalam menu peta ini pengguna dapat menggunakan *Tools* untuk mencari titik fasilitas yang ada di dalam peta dan melakukan eksplorasi sesuai dengan fungsi – fungsi *Tools*nya. Tampilan Menu Peta terlihat pada gambar 4.3.

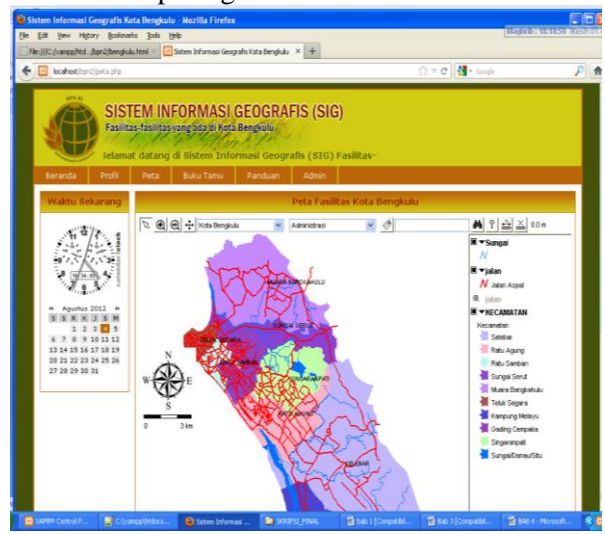

**Gambar .3 Tampilan Menu Peta**

Di dalam menu peta ini kita dapat memilih nama lokasi Kecamatan dengan memilih tombol *combo box*. Hasil pilihan *combo box* Kecamatan dapat dilihat

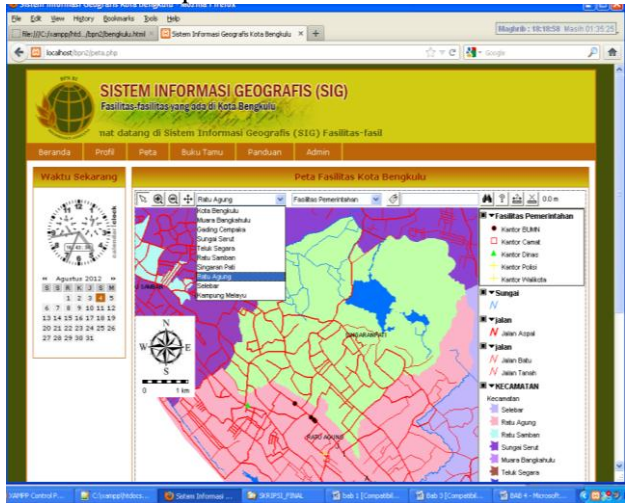

**Gambar 4 Tampilan Pilihan Menu Kecamatan**

Setelah Peta Kecamatan yang kita pilih muncul, maka kita dapat memilih menu pilihan fasilitas dengan meng*klik* salah satu jenis fasilitas yang tersedia. Hasil pilihan dari salah satu jenis fasilitas maka akan muncul semua titik fasilitas yang kita pilih di lokasi kecamatan yang telah kita tentukan seperti terlihat pada gambar 4.5.

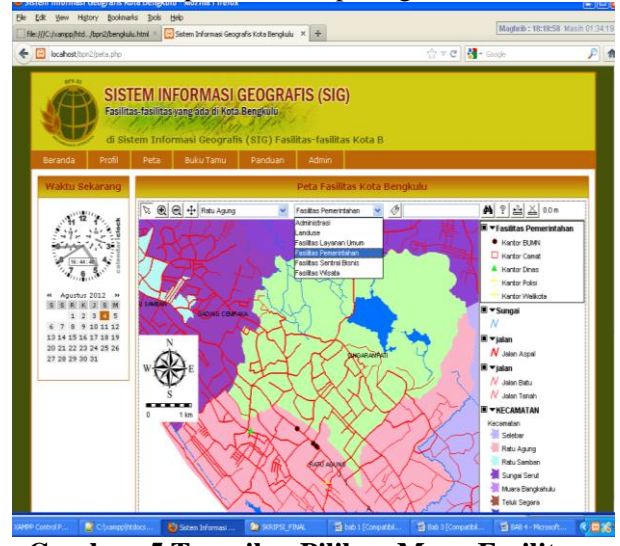

**Gambar .5 Tampilan Pilihan Menu Fasilitas**

Dari peta titik – titik fasilitas yang muncul dalam wilayah Kecamatan tertentu, maka pengguna dapat menseleksi semua titik – titik itu dengan menggunakan *Tools* tanda anak panah sehingga akan muncul jendela pilihan seperti pada gambar 4.6.

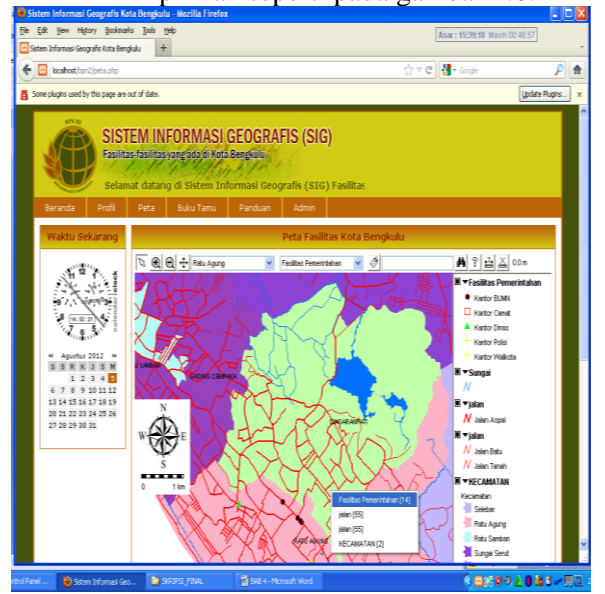

**Gambar 6 Tampilan Hasil Seleksi Titik Fasilitas**

Setelah muncul jendela pilihan hasil seleksi terhadap titik – titik fasilitas, maka pengguna dapat meng*klik* pilihan tersebut sehingga akan muncul Tabel atribut yang memberikan keterangan terhadap fasilitas yang ada di wilayah tertentu. Tabel Atribut titik – titik fasilitas dapat

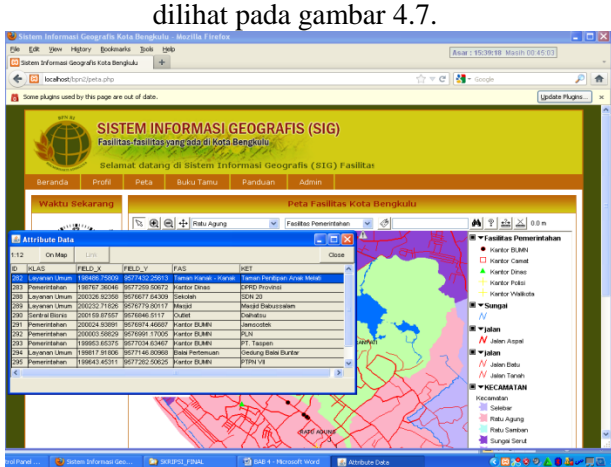

**Gambar .7 Tampilan Tabel Atribut Titik Fasilitas**

Pengguna juga dapat melakukan pencarian fasilitas tertentu dengan menuliskan lokasi yang akan kita cari di dalam kotak pencarian. Hasil Pencarian terhadap\ fasilitas tertentu maka akan muncul tabel atributnya seperti pada gambar 4.8.

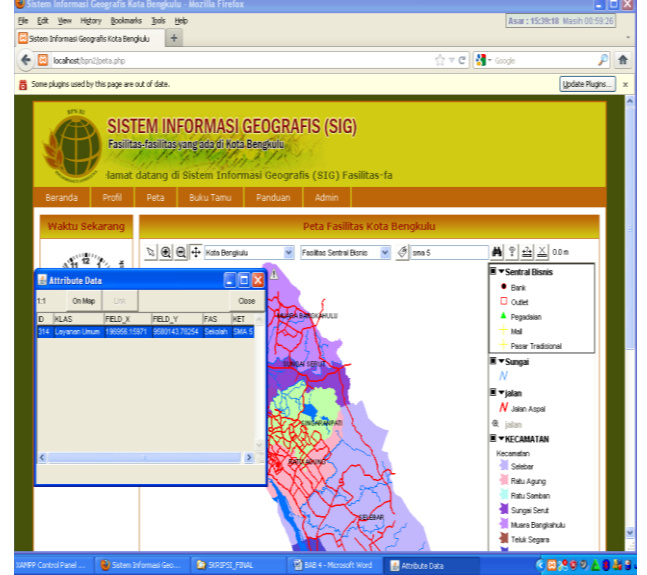

**Gambar 8 Tampilan Tabel Atribut Hasil Pencarian**

Setelah muncul tabel atribut dari hasil pencarian maka pengguna dapat mengklik tombol *On Map* yang terdapat di jendela tabel atribut tersebut sehingga akan terlihat titik fasilitas tersebut dalam peta. Hasil eksekusi dari tombol *On Map* dapat dilihat pada gambar 4.9.

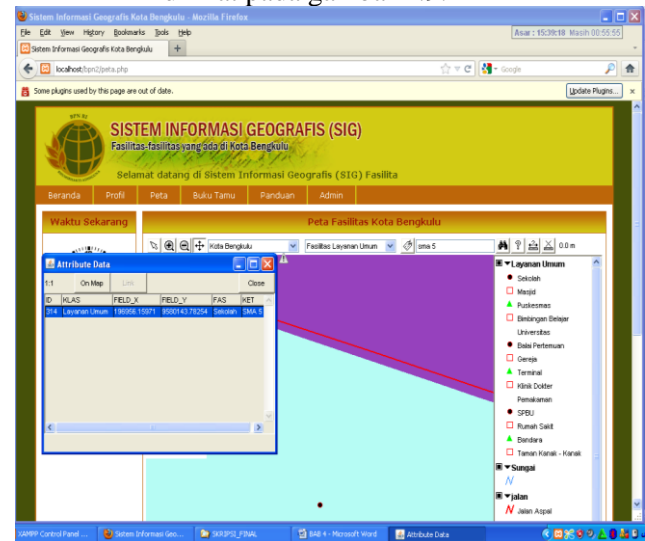

**Gambar .9 Tampilan Hasil Klik Tombol** *On Map*

Di dalam peta yang ditampilkan, pengguna juga dapat mengetahui jarak sebenarnya antar fasilitas – fasilitas yang ada dengan menggunakan tombol bergambar penggaris. Hasil pengukuran jarak antar titik fasilitas tersebut dapat dilihat pada gambar 4.10.

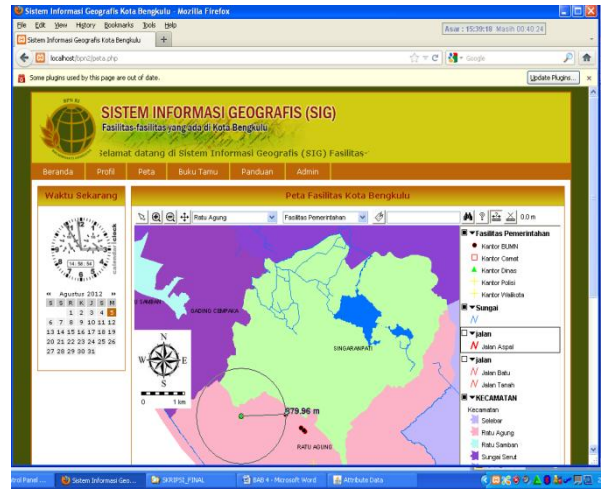

**Gambar 10 Tampilan Hasil Ukur Jarak Antar Fasilitas**

# **4. Tampilan Menu Buku Tamu**

Pada menu Buku Tamu ini berisikan Buku tamu yang diperuntukan bagi para pengunjung *website* yang ingin memberikan saran, kritik, maupun pertanyaan. Tampilan menu Buku Tamu dapat dilihat pada gambar 4.11.

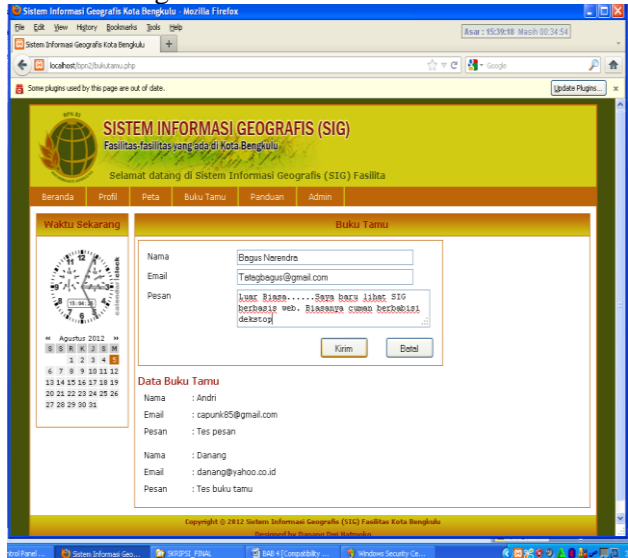

**Gambar .11 Tampilan Menu Buku Tamu**

## **5. Tampilan Menu Panduan**

Pada Tampilan Menu Panduan ini menampilkan panduan tentang penggunaan *Website* SIG fasilitas – fasilitas di Kota Bengkulu pada Menu Peta. Tampilan Menu Panduan

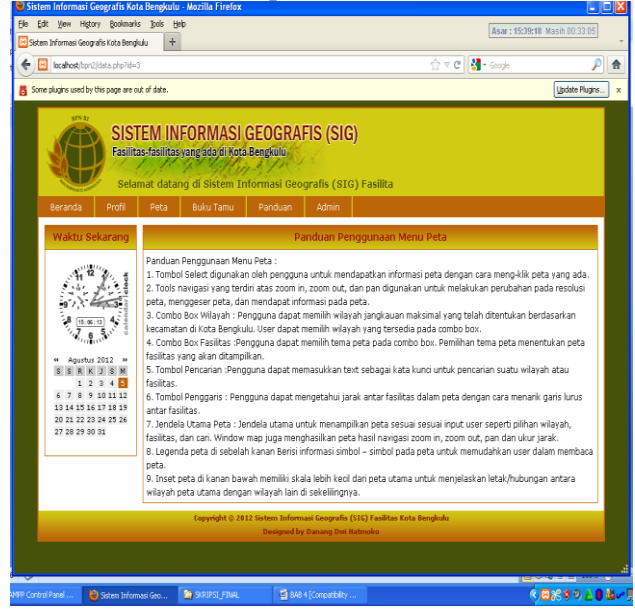

**Gambar .12 Tampilan Menu Panduan**

# **6. Tampilan** *Login Admin*

*Login admin* adalah halaman dimana *administrator Web* Sistem Informasi Geografis Fasilitas – Fasilitas yang ada di Kota Bengkulu memasukkan *username* dan *password* untuk mengelola *Web*. Tampilan halaman

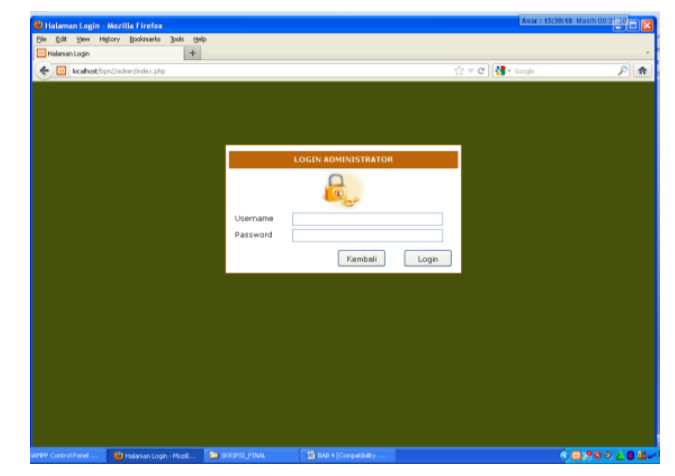

**Gambar .13 Tampilan** *Login Admin*

# **7. Tampilan Halaman** *Admin*

Halaman *admin* muncul ketika *administrator* berhasil *login*. Adapun tampilan halaman admin terlihat pada gambar 4.14.

| File Edit View History Bookmarks Tools Help<br>$\ddot{}$<br>x Sistem Informasi Geografis Kota Bengkulu<br>☆▽C 3 v Google<br>$\rho$ a<br>← ▶ El localnost ton2(admin/index.php<br>stX b<br>SISTEM INFORMASI GEOGRAFIS (SIG)<br>Fasilitas-fasilitas yang ada di Kota Bengkulu<br>iat datang di Sistem Informasi Geografis (SIG) Fasilitas-fa<br>Tampilkan Situs<br>Keluar<br>Beranda<br>Menu Administrator<br><b>Halaman Administrator</b><br>Selamat datang di halaman administrator, untuk mengelola website silakan akses menu-menu<br>Edit Sambutan<br>administrator di sebelah kiri<br>Fdt Profil<br>Fdt Panduan<br>Undate Fasilitas<br>Lihat Buku Tamu<br>Uodate Password<br>Copyright @ 2012 Sistem Informasi Geografis (SIG) Fasilitas Kota Bengkulu<br>Designed by Danang Dwi Hatmoko | Sistem Informasi Geografis Kota Bengkulu - Mozilla Firefox |  | Asar: 15:39:18 Masih 00:35:18 |
|----------------------------------------------------------------------------------------------------|------------------------------------------------------------|--|-------------------------------|
|                                                                                                    |                                                            |  |                               |
|                                                                                                    |                                                            |  |                               |
|                                                                                                    |                                                            |  |                               |
|                                                                                                    |                                                            |  |                               |
|                                                                                                    |                                                            |  |                               |
|                                                                                                    |                                                            |  |                               |
|                                                                                                    |                                                            |  |                               |
|                                                                                                    |                                                            |  |                               |
|                                                                                                    |                                                            |  |                               |
|                                                                                                    |                                                            |  |                               |
|                                                                                                    |                                                            |  |                               |
|                                                                                                    |                                                            |  |                               |
|                                                                                                    |                                                            |  |                               |
|                                                                                                    |                                                            |  |                               |
|                                                                                                    |                                                            |  |                               |
|                                                                                                    |                                                            |  |                               |
|                                                                                                    |                                                            |  |                               |
|                                                                                                    |                                                            |  |                               |
|                                                                                                    |                                                            |  |                               |
|                                                                                                    |                                                            |  |                               |
|                                                                                                    |                                                            |  |                               |
|                                                                                                    |                                                            |  |                               |
|                                                                                                    |                                                            |  |                               |
|                                                                                                    |                                                            |  |                               |
|                                                                                                    |                                                            |  |                               |
| ○国家のりと自由ノ<br>B484 (Compatibility).<br><b>B</b> SRPSLFINL<br>AMPP Control Panel .<br>Sisten Informasi Geo                                                                                                    |                                                            |  |                               |

**Gambar .14 Tampilan Halaman** *Admin*

# **8. Tampilan** *Edit* **Sambutan**

Tampilan *edit* sambutan digunakan oleh *administrator* untuk mengubah kata – kata yang ada di halaman beranda. Tampilan *Edit*  Sambutan terlihat pada gambar 4.15.

|                                            | Sistem Informasi Geografis Kota Bengkulu - Mozilla Firefox                                                           |                                               |                                                                                           | Asar: 15:39:18 Mash 00:25:25                                                                                                    |                 |
|--------------------------------------------|----------------------------------------------------------------------------------------------------|-----------------------------------------------|-------------------------------------------------------------------------------------------|----------------------------------------------------------------------------------------------------|-----------------|
|                                            | Ele Edit Vew History Bookmarks Book Help                                                                             |                                               |                                                                                           |                                                                                                    |                 |
| - Sistem Informasi Geografis Kota Bengkulu | $\ddot{}$                                                                                                    |                                               |                                                                                           |                                                                                                    |                 |
|                                            | cahost bonal administration of the local phone                                                                       |                                               |                                                                                           | <b>A</b> - Goods<br>$\Uparrow$ $\triangledown$ C                                                                                                    | $P$ $\triangle$ |
|                                            |                                                                                                    |                                               |                                                                                           |                                                                                                    |                 |
|                                            | stN ky                                                                                                    | Fasilitas-fasilitas yang ada di Kota Bengkulu | SISTEM INFORMASI GEOGRAFIS (SIG)<br>Selamat datang di Sistem Informasi Geografis (SIG) Fa |                                                                                                    |                 |
| Beranda                                    | <b>Tampikan Situs</b>                                                                                                | Keluar                                        |                                                                                           |                                                                                                    |                 |
|                                            | Menu Administrator                                                                                                   |                                               | <b>Edit Informasi</b>                                                                     |                                                                                                    |                 |
|                                            | <b>Edit Samhutan</b><br>Fdit Profil<br>Edit Panduan<br><b>Undate Fasilitas</b><br>Libat Buku Tamu<br>Update Password |                                               | Judul Selamat Datang Di Website Sistem Informasi Ger                                      | <div style="text-align: center;"><div style="text-align: justify;"> </div>Selamat Dat<br/>Situs Sistem Informasi Geografis Fasilitas - Fasilitas yang Ada di Esta Bengkulu-dr&gt;&lt;</div> |                 |
|                                            |                                                                                                    |                                               | Copyright @ 2012 Sistem Informasi Geografis (SIG) Fasilitas Kota Bengkulu                 | Kembali<br>Simpan                                                                                                    |                 |
|                                            |                                                                                                    |                                               | <b>Designed by Danang Dmi Hatmoko</b>                                                     |                                                                                                    |                 |
|                                            |                                                                                                    |                                               |                                                                                           |                                                                                                    |                 |
| WIFP Control Panel                         | <b>B</b> Seten Informasi Geo                                                                                         | <b>B</b> SGPSL FINL                           | <b>Ed BAB 4 Formowtbilty</b>                                                              |                                                                                                    | ◎図書のの上書籍→       |

**Gambar .15 Tampilan** *Edit* **Sambutan**

# **9. Tampilan** *Edit Profil*

Tampilan edit profil digunakan oleh administrator untuk mengolah halaman profil. Tampilan Edit Profil terlihat pada gambar 4.16.

| Sistem Informasi Geografis Kota Bengkulu - Nozilla Firefox<br>File Edit View History Booknaris Tools Help<br>[1] Sistem Informasi Geografis Kota Bengkulu |                                                                                              |                                                                                                    |                                                                                                    | Asar: 15:39:18 Masih 00:27:11 |
|----------------------------------------------------------------------------------------------------|----------------------------------------------------------------------------------------------|----------------------------------------------------------------------------------------------------|----------------------------------------------------------------------------------------------------|-------------------------------|
| C- C- brahastion2ladminizrafi.edit.chp?id=2                                                                                                    |                                                                                              |                                                                                                    | ☆ v C   d + Goode                                                                                                    | $P$ $\hat{\mathbf{n}}$        |
| <b>STN X)</b><br><b>Tampilkan Situs</b><br>Beranda                                                                                                    | SISTEM INFORMASI GEOGRAFIS (SIG)<br>Fasilitas-fasilitas yang ada di Kota Bengkulu,<br>Keluar | Sistem Informasi Geografis (SIG) Fasilitas fasilitas Kota B                                                  |                                                                                                    |                               |
| Menu Administrator                                                                                                    |                                                                                              | <b>Edit Informasi</b>                                                                                        |                                                                                                    |                               |
| Edit Sambutan<br><b>Edit Profil</b><br>Edit Panduan<br>Undate Fasilitas<br>Lihat Buku Tamu<br>Undate Password                                             | Judul Profil Kota Bengkulu                                                                   |                                                                                                    | Kota Bengkulu memiliki luas wilayah 151,7 Rw2. Ditinjau dari keadaan geografisnya, Ko<br>Benckulu terletak di pesisir barat pulau Susatera dan berada diantara 3 derajat 45 se<br>- 3 derajat 59 menit lintang selatan serta 102 derajat 14 menit - 102 derajat 22 meni<br>Simpan | Kembeli                       |
|                                                                                                    |                                                                                              | Copyright © 2012 Sistem Informasi Geografis (51G) Fasilitas Keta Bengkulu<br>Designed by Danang Dai Hatmoko. |                                                                                                    |                               |
|                                                                                                    |                                                                                              |                                                                                                    |                                                                                                    |                               |
| AMPP Control Panel<br><b>20</b> Isten Informasi Geo                                                                                                    | <b>By SOUPSE FINAL</b>                                                                       | <b>DI EVO 4 (Compatibility</b>                                                                               |                                                                                                    | ●固定申りと書類の                     |
|                                                                                                    | ∼<br>$\blacksquare$                                                                          | $\sim$ $\sim$ $\sim$                                                                                         |                                                                                                    | ---<br>$\mathbf{A}$           |

**Gambar .16 Tampilan** *Edit Profil*

# **10. Tampilan** *Edit* **Panduan**

Tampilan *edit* panduan digunakan oleh *administrator* untuk

mengolah halaman panduan. Tampilan *Edit* Panduan

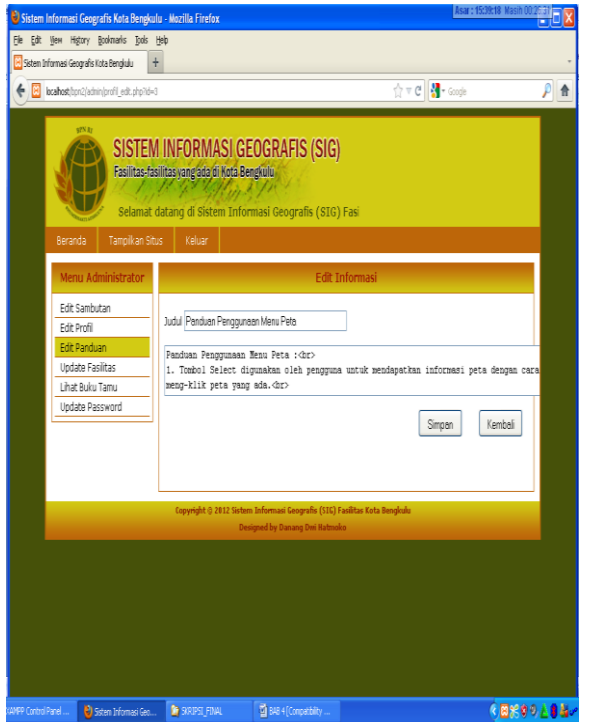

**Gambar .17 Tampilan** *Edit* **Panduan**

# **11. Tampilan** *Update* **Fasilitas**

.<br>Irafis Kota Benekulu - N

Tampilan *update* fasilitas digunakan oleh *administrator* untuk menambah titik – titik fasilitas yang ada di Kota Bengkulu. Tampilan *Update* Fasilitas

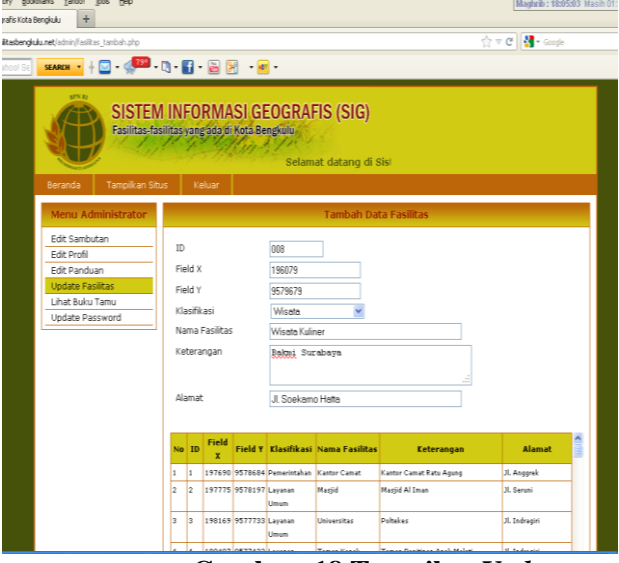

**Gambar .18 Tampilan** *Update* **Fasilitas**

#### **12. Tampilan Lihat Buku Tamu**

Tampilan Lihat Buku Tamu digunakan oleh *administrator* untuk melihat dan menghapus pesan, kritik, saran maupun pertanyaan dari pengguna. Tampilan Lihat Buku Tamu terlihat pada gambar 4.19.

| <b>KEN Ry</b><br>Beranda | <b>Tampilkan Situs</b>                                 | Fasilitas-fasilitas yang'ada di Kota Bengkulu<br>(SIG) Fasilitas-fasilitas Kota Bengkulu<br>Keluar | <b>SISTEM INFORMASI GEOGRAFIS (SIG)</b> |                                                                                                    |       |
|--------------------------|--------------------------------------------------------|----------------------------------------------------------------------------------------------------|-----------------------------------------|----------------------------------------------------------------------------------------------------|-------|
|                          | Menu Administrator                                     |                                                                                                    |                                         | Data Buku Tamu                                                                                       |       |
| Edit Sambutan            |                                                        | No<br>Nama                                                                                         | Email                                   | Pesan                                                                                                | Menu  |
| Edit Profil              |                                                        | 1 Andri                                                                                            | capunk85@gmail.com                      | Tes pesan                                                                                            | Hapus |
| Edit Panduan             |                                                        | $\overline{2}$<br>Danang                                                                           | danang@vahoo.co.id                      | Tes buku tamu                                                                                        | Hapus |
|                          | Undate Fasilitas<br>Lihat Buku Tamu<br>Undate Password | 3 Bagus<br>Narendra                                                                                |                                         | Tatagbagus@gmail.com Luar BiasaSaya baru lihat SIG berbasis web. Biasanya cuman berbabisi<br>dekstap | Habus |
|                          |                                                        |                                                                                                    |                                         | Copyright @ 2012 Sistem Informasi Geografis (\$16) Fasilitas Kota Bengkulu                           |       |
|                          |                                                        |                                                                                                    |                                         | <b>Designed by Danang Dwi Hatmoko</b>                                                                |       |
|                          |                                                        |                                                                                                    |                                         |                                                                                                    |       |

**Gambar .19 Tampilan Lihat Buku Tamu**

## **13. Tampilan** *Update Password*

Tampilan *Update Password* digunakan oleh *administrator* untuk mengubah *password* pada saat akan login ke halaman *administrator.* Tampilan *Update Password* terlihat pada gambar 4.20.

| Sistem Informasi Geografis Kota Bengkulu - Mozilla Firefox<br> -   0    X  <br>Edit View History Bookmarks Tools Help<br>6k<br>Asar: 15:39:18 Masih 00:20:13<br>Sistem Informasi Geografis Kota Bengkulu<br>$\ddot{}$<br>☆▽ C   M + Grogle<br>$\mathcal{P}^{\parallel}$<br>←<br>bcahost/tpri2/admin/admin_edit.php<br><b>SPN Rx</b><br><b>SISTEM INFORMASI GEOGRAFIS (SIG)</b><br>Fasilitas-fasilitas yang ada di Kota Bengkulu<br>iat datang di Sistem Informasi Geografis (SIG) Fasilitas-fa |                                                        |                             |           |
|----------------------------------------------------------------------------------------------------|--------------------------------------------------------|-----------------------------|-----------|
| <b>Tampilkan Situs</b><br>Beranda                                                                                                    | Keluar                                                 |                             |           |
| Menu Administrator                                                                                                    |                                                        | <b>Ganti Password Admin</b> |           |
| Edit Sambutan<br>Edit Profil<br>Edit Panduan<br>Update Fasilitas<br>Lihat Buku Tamu<br><b>Update Password</b>                                                                                                    | Password Lama<br>Password Baru<br>Ulangi Password Baru | Simpan<br>Hopus             |           |
| Copyright @ 2012 Sistem Informasi Geografis (SIG) Fasilitas Kota Bengkulu                                                                                                    |                                                        |                             |           |
| Designed by Danang Dwi Hatmoko                                                                                                    |                                                        |                             |           |
| http://localhost/bpn2/admin/admin_edit.php                                                                                                    |                                                        |                             |           |
| AMPP Control Panel<br>C Seten Informasi Geo                                                                                                    | <b>By SKRIPSI_FINAL</b>                                | BAB 4 [Compatibility        | ◎国営専の上書籍の |

**Gambar .20 Tampilan** *Update Password*

# **B.Cara Meng-***Upload Website* **ke Internet**

melakukan tahapan pembuatan *website* secara *offline* dengan menggunakan *server localhost* maka selanjutnya yakni tahapan *upload* data ke *server online* atau *internet* agar *website* Sistem Informasi Geografis Fasilitas – Fasilitas yang Ada di Kota Bengkulu dapat diakses pengguna *internet.*

Adapun dengan cara sebagai berikut:

- 1. Buka salah satu *browser* internet yang komputernya terhubung pada jaringan internet;
- 2. Pada *address* baru masukkan alamat *[www.000webhost.com](http://www.000webhost.com/)*;
- 3. Klik *sign up*, daftar domain dan isi *user account* serta *password*, dan juga isi kolom-kolom yang ada kemudian pilih *create my account*;
- 4. Klik *file manager*;
- *5. Upload file;*
- 6. Cari tempat penyimpanan data yang berhubungan dengan data-data *website* yang telah dibuat kemudian pilih *upload*.

#### **C.Hasil Pengujian Sistem**

Pengujian sistem dilakukan menggunakan metode *black-box.* Pengujian ini bertujuan untuk mengetahui apakah fungsi – fungsi yang ada dalam sistem berjalan dan memeriksa *error* pada sistem. Pengujian dilakukan terhadap 10 orang responden untuk memeriksa kesesuaian *input* dan *output* yang dihasilkan sistem sehingga dapat diketahui kebenaran data, kelengkapan data maupun tampilan sistem. Hasil pengujian dengan metode *black-box* dapat dilihat pada tabel 4.1.

> Tabel .1. Tabel Pengujian Sistem menggunakan metode black-box

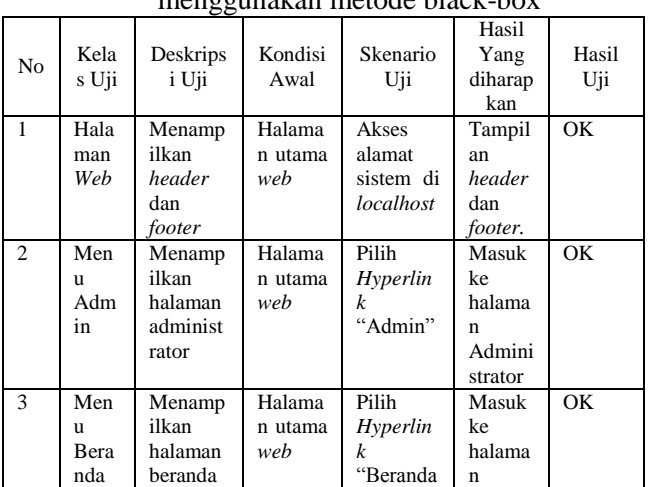

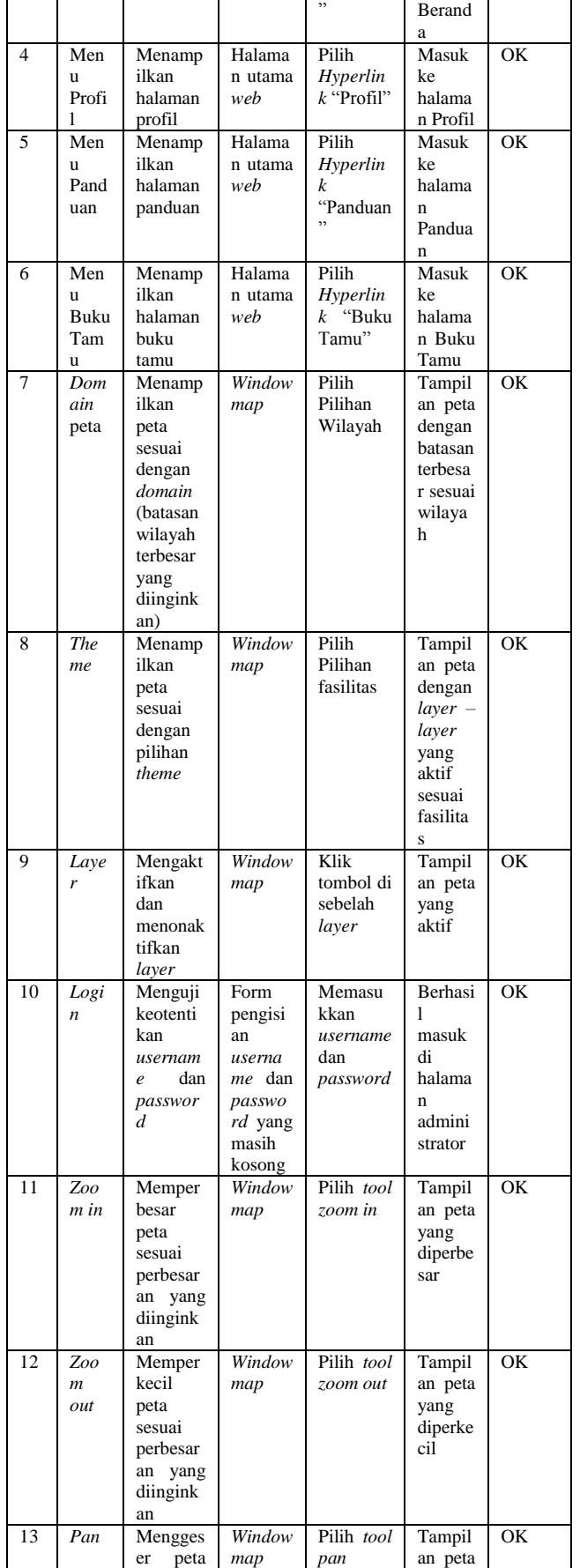

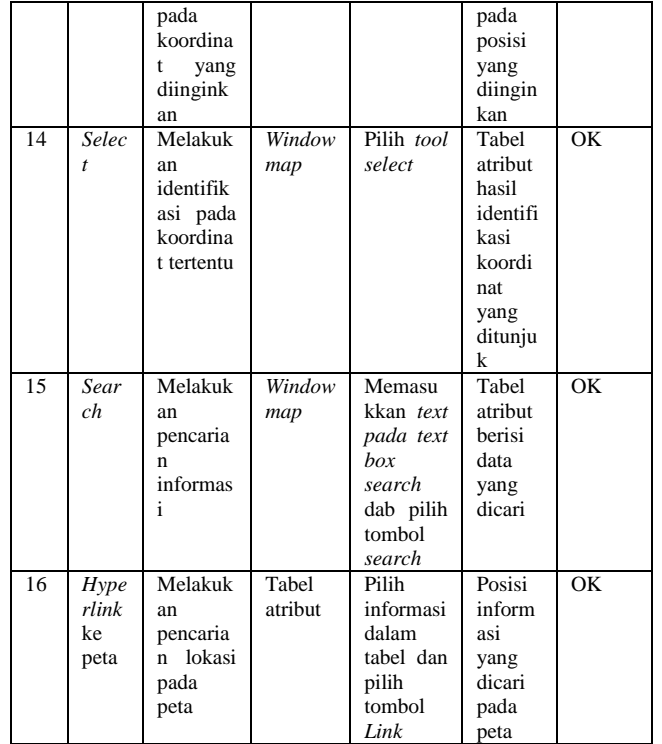

## **V.KESIMPULAN DAN SARAN**

#### **A.Kesimpulan**

istem Informasi Geografis fasilitas – fasilitas yang ada di Kota Bengkulu dikembangkan dengan sistem yang menyediakan informasi Kota Bengkulu yang utuh, berbasis *web*, dinamis, dan interaktif sehingga pengguna dapat mengakses informasi melalui internet serta berinteraksi dengan sistem secara langsung. Informasi yang disajikan mengenai wilayah Kota Bengkulu meliputi sembilan kecamatan dan fasilitas – fasilitas yang terdapat di Kota Bengkulu sehingga pengguna dapat memilih objek yang menjadi perhatian pengguna. Pengguna dapat mencari kecamatan, fasilitas pemerintahan, layanan umum, sentral bisnis, dan wisata.

Sistem ini dikembangkan dengan menggunakan *ALOV Map* versi 0.96 sebagai aplikasi *webGIS* berbasis *java.* Sedangkan tampilan *interfacenya* menggunakan bahasa pemrograman *PHP* dan *DBF. ALOV Map* yang mendukung arsitektur SIG yang kompleks mampu bekerja dengan sistem *multilayer.*

Masukan data pada Sistem Informasi Geografis fasilitas – failitas yang ada di Kota Bengkulu berupa data spasial dan data atribut berbentuk vektor. Sistem menyediakan beberapa *tools* yang diperlukan untuk berinteraksi dengan peta seperti memilih *domain* peta, tema peta, melakukan pencarian (*search*) melihat informasi yang berkaitan dengan lokasi tersebut, mengaktifkan layer, legenda peta*, zoom in, zoom out, pan,* dan *select*. Kelemahan sistem terdapat pada data yang terseleksi, data ditunjukkan dengan sebuah *point* kecil berwarna hitam, hal ini menyulitkan *user* dalam mencari objek hasil seleksi.

#### **B.Saran**

Berdasarkan hasil penelitian, sistem yang dibangun dengan memberikan informasi wilayah Kota Bengkulu dan lokasi fasilitas – fasilitas di Kota Bengkulu. Akan tetapi sistem yang dibangun masih memiliki kelemahan yang dapat dikembangkan pada penelitian selanjutnya, yaitu :

- 1. Penambahan data fasilitas dan infomasi dari setiap fasilitas di Kota Bengkulu;
- 2. Menggunakan data raster berupa data citra sehingga wilayah kota Bengkulu dan lokasi fasilitas terlihat lebih nyata;
- 3. Menggunakan sistem basisdata *MySQL* sehingga lebih fleksibel dalam pengembangan sistemnya;
- 4. Menambahkan fungsi *save to PDF.*

## **VI.DAFTAR PUSTAKA**

Amsyah, Zulkipli MLS,Drs. 2000.*Manajemen Sistem Informasi.* Jakarta: PT. Gramedia Pustaka Utama. 520 Halaman.

- Badan Pertanahan Nasional Republik Indonesia, 2006. Nomor 4 Tahun 2006, *Tentang Organisasi dan Tata Kerja Kantor Wilayah Badan Pertanahan Nasional dan Kantor Pertanahan*: Jakarta.
- Badan Pusat Statistik Kota Bengkulu. 2011. *Kota Bengkulu Dalam Angka*, Bengkulu:Badan Pusat Statistik Kota Bengkulu.
- Daryanto, 2004, *Keterampilan Dasar Pengoperasian Komputer*, Yrama Widya, Bandung, 400 Halaman.
- Kadir, Abdul. 2003. *Pengenalan Sistem Informasi*. Yogyakarta: Andi Offset. 469 Halaman.
- Prahasta, Eddy.2002. *SIG Tutorial Arc GIS Desktop untuk Geodesi dan Geomatika*.Bandung:Informatika.
- Sanjaya, Hartanto.2004. *Membangun WebGIS yang Portable dengan ALOV Map*.URL:http://www.hartanto.wordpress .com.
- Sidik, Betha.2012. *Pemrograman Web dengan PHP*.Bandung:Informatika.
- Tim Penyusun 2005. *Kamus Lengkap Bahasa Indonesia.* Balai Pustaka. Jakarta. 1381 Halaman.
- Winarto, Wing Wahyu. 2006. *Sistem Informasi Manajemen*. Jakarta. PT. UPP. 480. Halaman